UNIVERSIDADE FEDERAL DE SÃO CARLOS CENTRO DE CIÊNCIAS EXATAS E DE TECNOLOGIA DEPARTAMENTO DE ENGENHARIA QUÍMICA

# THALES HENRIQUE CARVALHO MANARIN

ENZYVIEW: software para análise de reatores enzimáticos

SÃO CARLOS - SP

2021

# THALES HENRIQUE CARVALHO MANARIN

ENZYVIEW: software para análise de reatores enzimáticos

Trabalho de graduação apresentado ao Departamento de Engenharia Química da Universidade Federal de São Carlos, para obtenção do título de bacharel em Engenharia Química.

Orientador: Alberto Colli Badino Junior

São Carlos - SP

2021

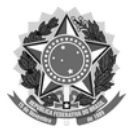

#### **FUNDAÇÃO UNIVERSIDADE FEDERAL DE SÃO CARLOS**

#### **COORDENAÇÃO DO CURSO DE ENGENHARIA QUÍMICA - CCEQ/CCET**

Rod. Washington Luís km 235 - SP-310, s/n - Bairro Monjolinho, São Carlos/SP, CEP 13565-905

Telefone: (16) 33518268 - http://www.ufscar.br

DP-TCC-FA nº 4/2021/CCEQ/CCET

#### **Graduação: Defesa Pública de Trabalho de Conclusão de Curso**

**Folha Aprovação (GDP-TCC-FA)**

#### **FOLHA DE APROVAÇÃO**

#### **THALES HENRIQUE CARVALHO MANARIN**

#### **ENZYVIEW: SOFTWARE PARA ANÁLISE DE REATORES ENZIMÁTICOS**

**Trabalho de Conclusão de Curso**

**Universidade Federal de São Carlos – Campus São Carlos**

São Carlos, 24 de junho de 2021

#### **ASSINATURAS E CIÊNCIAS**

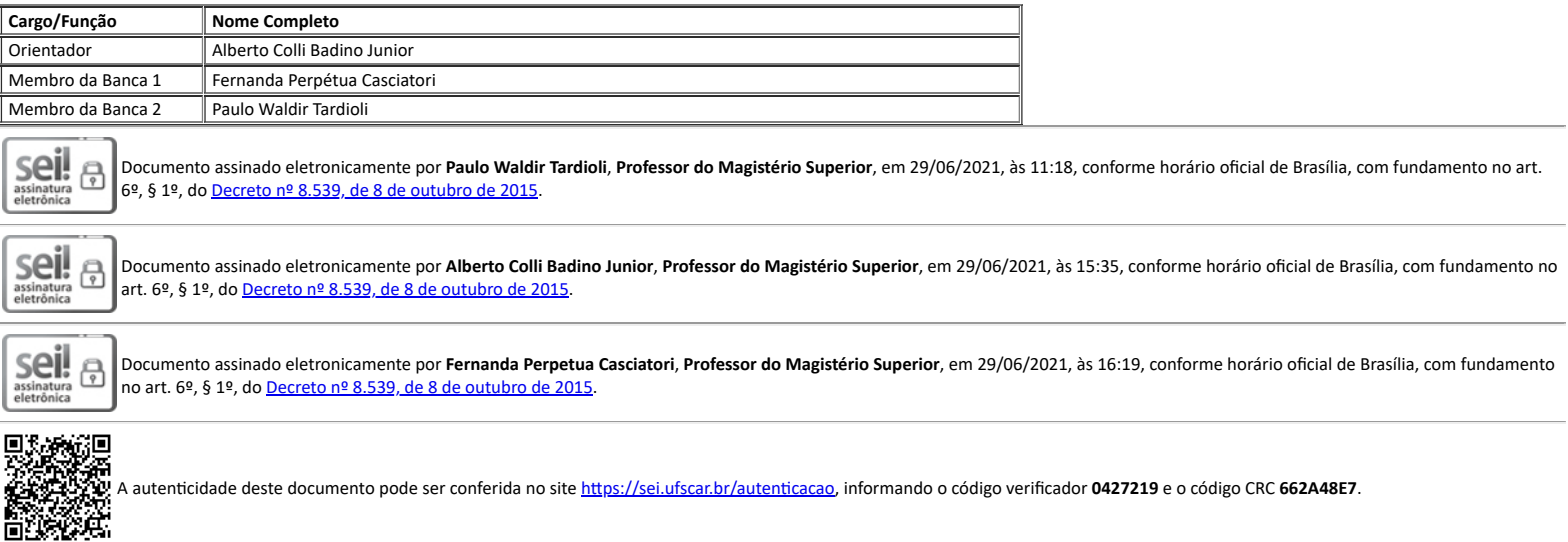

**Referência:** Caso responda a este documento, indicar expressamente o Processo nº 23112.011961/2021-11 SEI nº 0427219 SEI nº 0427219

*Modelo de Documento: Grad: Defesa TCC: Folha Aprovação, versão de 02/Agosto/2019*

# **DEDICATÓRIA**

Dedico este trabalho aos meus pais Leandro e Sarah que foram meus alicerces para que eu chegasse até aqui.

## **AGRADECIMENTOS**

Aos meus pais que me apoiaram durante toda a vida.

Aos meus amigos, por compartilharem comigo todos os momentos bons e ruins dos últimos anos.

Ao meu orientador Dr. Alberto Colli Badino Junior, por toda sua ajuda neste trabalho.

A todos professores que contribuíram de forma positiva para a minha formação.

#### **RESUMO**

Uma parte importante do estudo das reações catalisadas por enzimas é a análise do comportamento de biorreatores, considerando as diferentes cinéticas de reação e as grandezas dos parâmetros. A simulação de processos é uma ferramenta utilizada para tal finalidade, contudo os softwares disponíveis possuem uma licença paga para utilização e/ou dependem de certo conhecimento específico do usuário para realizar as simulações. Este projeto teve como objetivo o desenvolvimento de um software gratuito e de uso simplificado para facilitar a análise de reatores enzimáticos a partir da visualização de seus diferentes comportamentos. O programa (EnzyView) foi desenvolvido com interface gráfica em XAML e lógica em C#, fazendo uso do *Windows Presentation Foudation*. Foram implementados 8 modelos cinéticos já consolidados na literatura (Michaelis-Menten sem inibição, inibições competitiva, não competitiva, acompetitiva, parcialmente competitiva, parcialmente não competitiva e por substrato e com desativação enzimática) e 3 modos de operação (batelada, CSTR e CSTRs em série). Este conjunto possibilita 28 tipos de simulações diferentes e os resultados da simulação são apresentados em forma gráfica, visando facilitar a compreensão do comportamento reacional. Uma ferramenta (*slider*) que permite alterar rapidamente o valor de um dos parâmetros da simulação também está disponibilizada, permitindo uma análise simplificada da sua influência no modelo simulado. Através destas funcionalidades o EnzyView pode facilitar o estudo, ensino e compreensão de reações enzimáticas, de forma gratuita e *user friendly*.

**Palavras-chave**: Enzimas. Reatores enzimáticos. Simulação.

#### **ABSTRACT**

An important step while studying reactions catalyzed by enzymes is analyzing the behavior of bioreactors, considering different Kinects models and the order of magnitude of the parameters. Process simulations are one of the tools utilized for such porpoise, although the available software are paid and/or requires the user to have some specified knowledge to run simulations. The purpose of this project is to develop a simple free software able to simplify analyzes of enzymatic reactors by enabling the visualization of its behaviors. The software (EnzyView) was developed with graphical user interface in XAML and logic in C#, using Windows Presentation Foudation. A total of 8 common Kinects models are available (Michaelis-Menten without inhibition, competitive, noncompetitive, uncompetitive, partially competitive, partially noncompetitive, substrate inhibition and enzyme deactivation), and 3 operational modes (Batch, CSTR and CSTRs in series). Together they allow 28 different simulations, and the results are presented in graphical form, aiming to make it easier to understand reactional behavior. A tool (slider) enables quick value change in one of the simulation parameters is available, allowing simple analyses of its effects on the simulation model. With this functionalities EnzyView can make study, teaching and comprehension about enzymatic reactions easier, without a cost and in a user-friendly way.

**Key words**: Enzymes. Enzymatic reactors. Simulation.

# **LISTA DE ILUSTRAÇÕES**

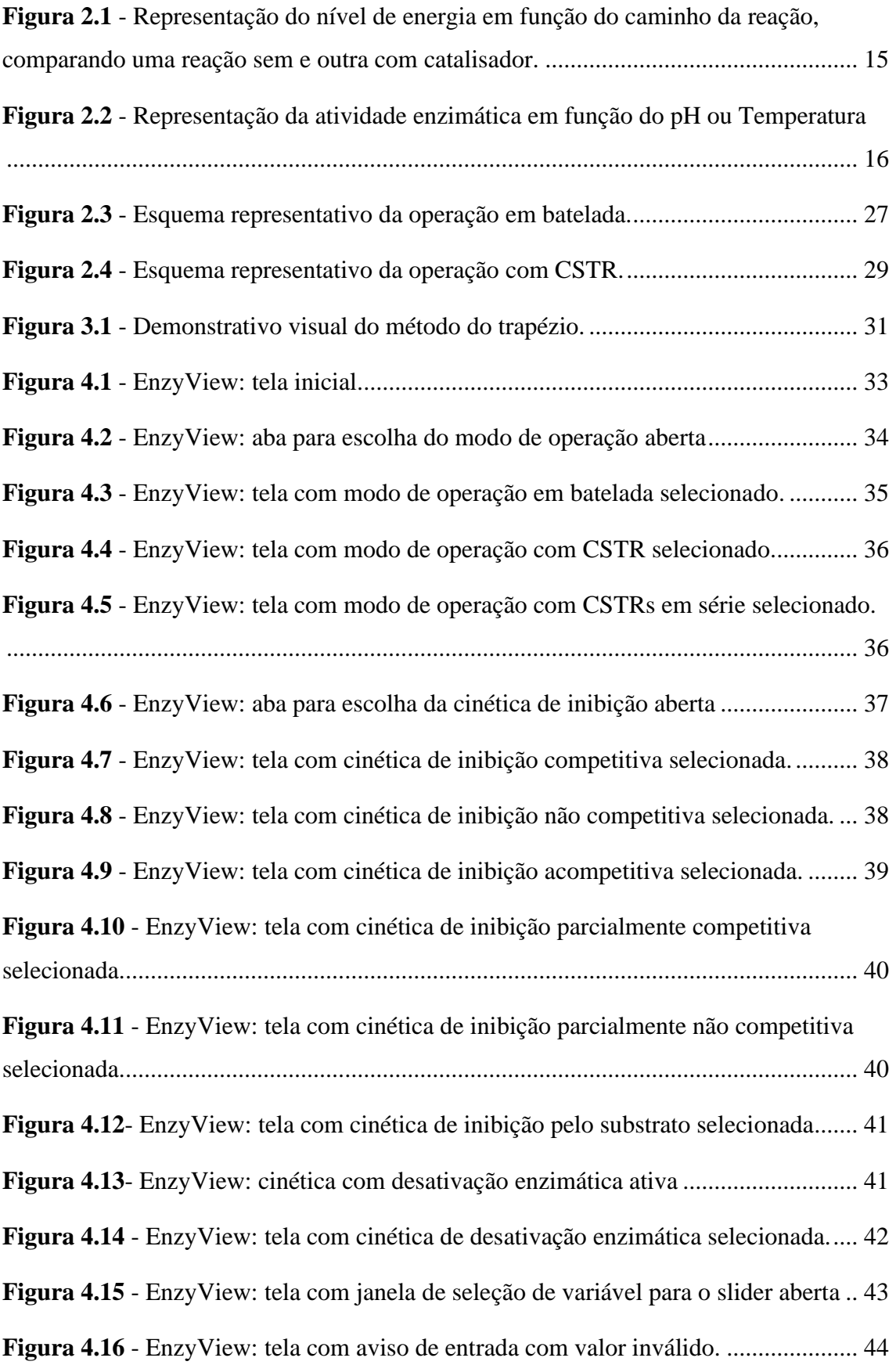

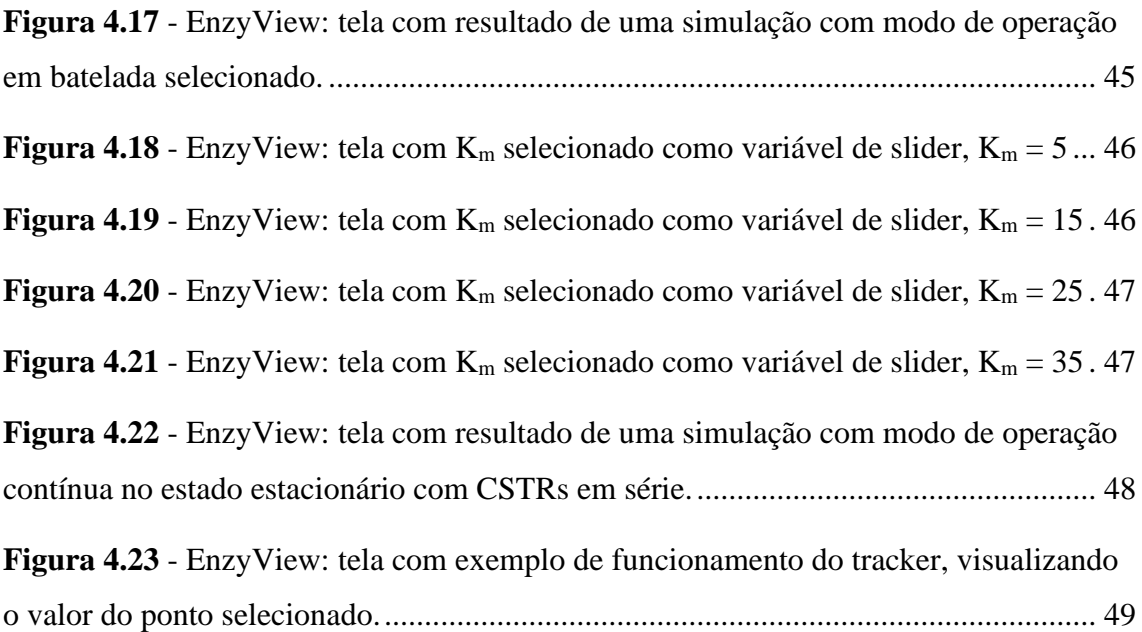

# **LISTA DE ABREVIATURAS E SIGLAS**

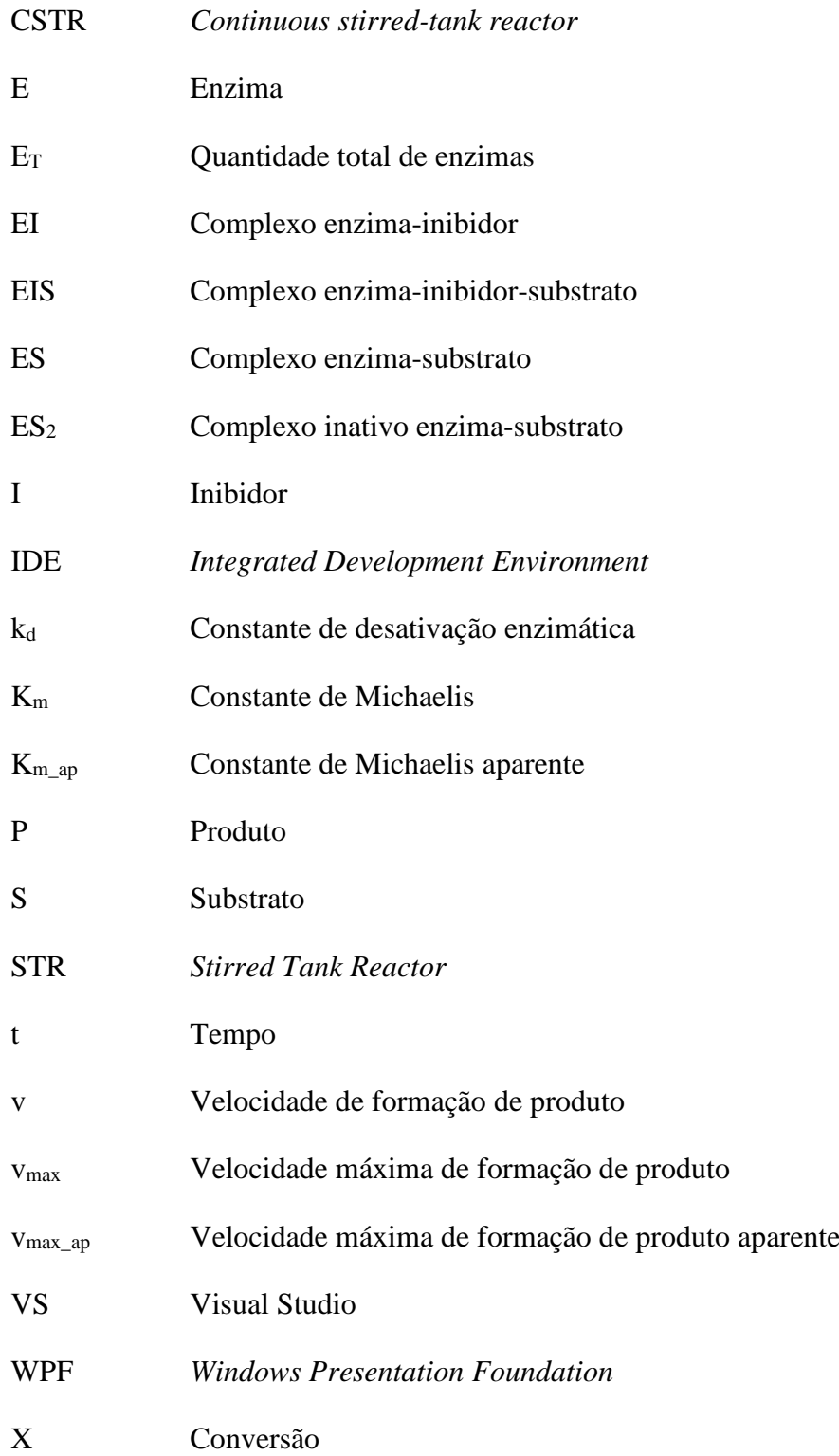

# **SUMÁRIO**

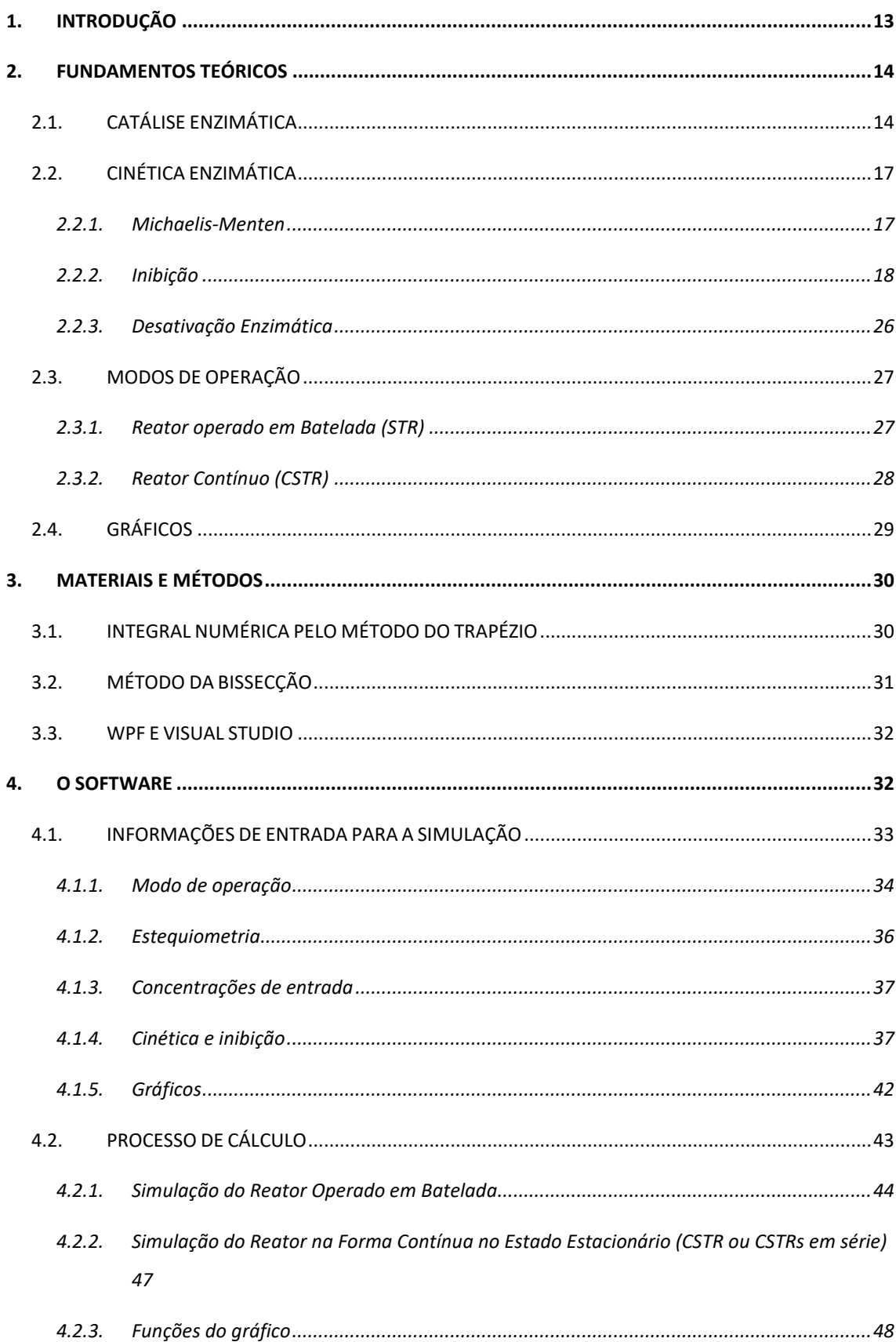

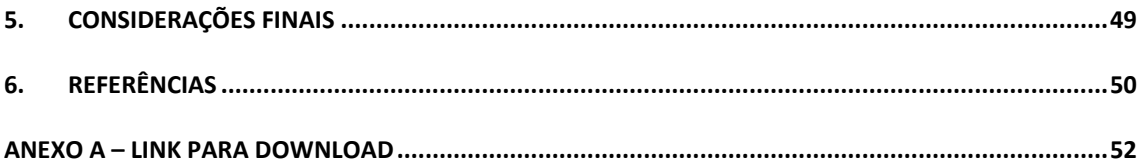

### <span id="page-12-0"></span>**1. INTRODUÇÃO**

O termo enzima foi utilizado pela primeira vez em 1877 pelo alemão Wilhelm Kühne para descrever o processo de fermentação alcoólica promovida por leveduras. Já no ano de 1897, outro alemão chamado Eduard Buchner publicou o artigo "Alkoholische Gährung ohne Hefezellen" ("Fermentação alcoólica sem células de levedura") em que ele descreve o processo de extração de um caldo capaz de promover a fermentação alcoólica fora das células de levedura. Esse caldo foi denominado *zymase*. A partir deste resultado, Bunchner concluiu que a fermentação era promovida por uma proteína dissolvida na *zymase*, sendo completamente independente das células vivas. Neste mesmo estudo Bunchner também notou o efeito da temperatura na ação enzimática. Segundo ele, a *zymase* é inativada quando aquecida a temperaturas entre 40 e 50°C. Em 1926, James B. Sumner conseguiu extrair de um tipo de feijão a Urease, sendo capaz de recristalizar a mesma. Com estes cristais, Sumner promoveu uma serie de experimentos que indicavam que a enzima era de fato uma proteína, como já era esperado na época.

Hoje sabe-se que as enzimas são catalisadores biológicos, podendo ser proteínas ou ácido ribonucleico (RNA), com alta especificidade aumentando a velocidade das reações que catalisam em várias ordens de grandeza (Marzzoco e Torres, 1999). Essas propriedades são de grande importância para a manutenção da vida, pois permitem que produtos definidos sejam formados devido à alta especificidade e em velocidades adequadas à fisiologia celular, por promover a catalisação das reações.

As mesmas propriedades que tornam as enzimas tão essenciais para a vida, fazem com que elas sejam de grande interesse da indústria, em virtude de possibilitar rotas produtivas com menos subprodutos e, ainda assim, capazes de produzir em velocidades adequadas à necessidade industrial. Atualmente, a utilização de reações catalisadas por enzimas já é possuem aplicações em diversas áreas industriais como na alimentícia para a produção de derivados do leite sem lactose (Yushkova *et al,* 2019), ou na indústria química para a síntese de acrilatos (Basso e Serban, 2019), na industrial de biocombustíveis para a conversão de lignocelulose em açúcares fermentescíveis (Ebaid *et al*, 2019) entre outras aplicações (Aehle, 2007).

Devido ao extensivo uso das reações enzimáticas na fabricação dos mais diferentes produtos, o estudo e compreensão dos seus comportamentos são de grande importância para a formação de engenheiros químicos e para a pesquisa e desenvolvimento de novos processos industriais.

Uma das ferramentas utilizadas para facilitar o estudo e o desenvolvimento de processos é a simulação através de softwares como o Aspen Plus®, que é um pacote comercial capaz de simular diversos processos industriais. Uma alternativa para o custo da licença de softwares comerciais são os programas que possuem uma licença gratuita para fins acadêmicos como o EMSO (*Environment for Modeling Simulation and Optimization*), contudo este possui uma linguagem própria para a criação de modelos, isso faz com que o usuário dependa de um conhecimento adicional para sua utilização. Uma opção sem custo e de fácil utilização (*user friendly)* para bioprocessos é o pacote AnaBioPlus, este possui a capacidade de analisar dados experimentais de cultivo celular e de simular bioprocessos em diversos modos de operação (Oliveira *et al*, 2017).

Não se tem relatos de programas nos moldes do AnaBioPlus, sem custo e de fácil utilização, para a simulação de catálise enzimática, sendo esta a lacuna que o presente trabalho buscou preencher. A proposta teve como objetivo o desenvolvimento de um programa que simule o comportamento de reatores enzimáticos, utilizando-se modelos cinéticos já consolidados na literatura e que seja *user friendly*, buscando facilitar a análise, estudo e compreensão desses reatores, através da visualização dos seus diferentes comportamentos.

## <span id="page-13-0"></span>**2. FUNDAMENTOS TEÓRICOS**

## <span id="page-13-1"></span>2.1. CATÁLISE ENZIMÁTICA

Para que uma reação química ocorra, os reagentes precisam ter uma certa quantidade de energia, chamada de energia de ativação. Uma vez que este estado energético é atingido, denominado estado de transição, segue-se a formação dos produtos. As enzimas, por serem catalisadores, aceleram a reação através da diminuição da energia de ativação, pois com uma energia de ativação menor o estado de transição é atingido com uma maior facilidade (Figura 2.1). Durante este processo de catálise, as enzimas não são consumidas o que permite que a sua concentração seja muitas vezes ordens de grandeza inferiores às concentrações dos reagentes (Marzzoco e Torres, 1999).

<span id="page-14-0"></span>**Figura 2.1** - Representação do nível de energia em função do caminho da reação, comparando uma reação sem e outra com catalisador.

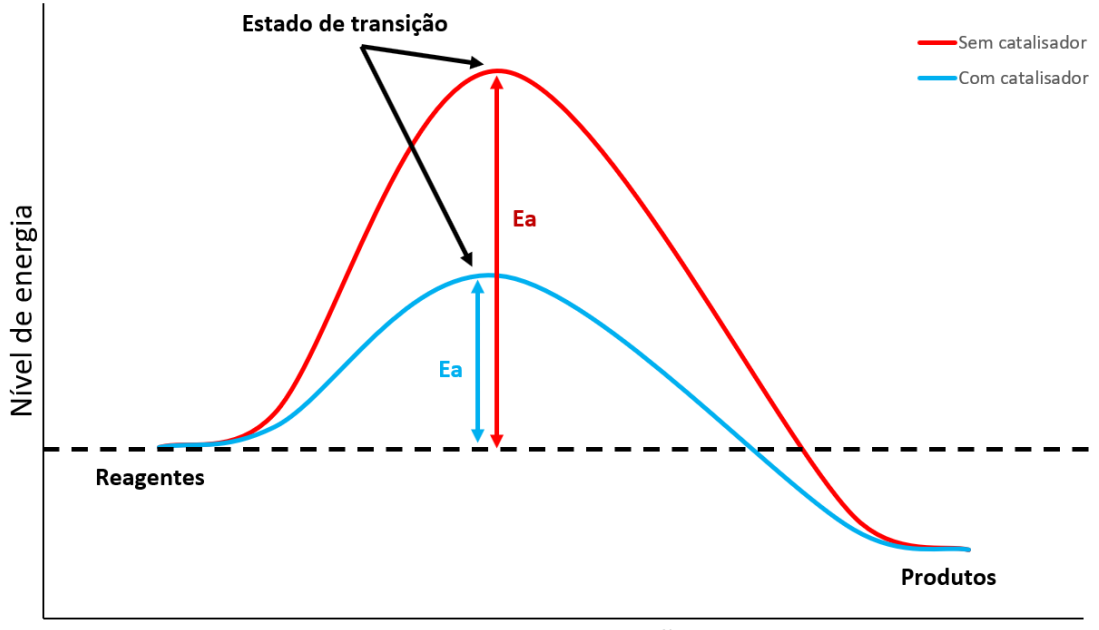

Caminho da reação

Fonte: Acervo pessoal.

Para que a reação seja promovida, as enzimas possuem uma região chamada de sítio ativo, onde o substrato se liga a ela. Após essa ligação, a reação acontece e então a molécula de enzima se desliga dos produtos, estando livre para viabilizar uma nova catálise. Este sítio ativo é uma decorrência da estrutura tridimensional da molécula de enzima, o que faz com que ele possa ser afetado por agentes que alterem essa formação (Marzzoco e Torres, 1999). Os principais fatores capazes de alterar essa estrutura são o pH e a temperatura, desta forma cada enzima possui valores ótimos de operação (Figura 2.2). Em valores maiores ou menores de pH e temperatura vão ter sua atividade reduzida, podendo em condições extremas tornar-se inativas, como foi observado por Bunchner.

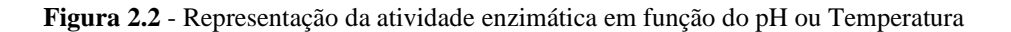

<span id="page-15-0"></span>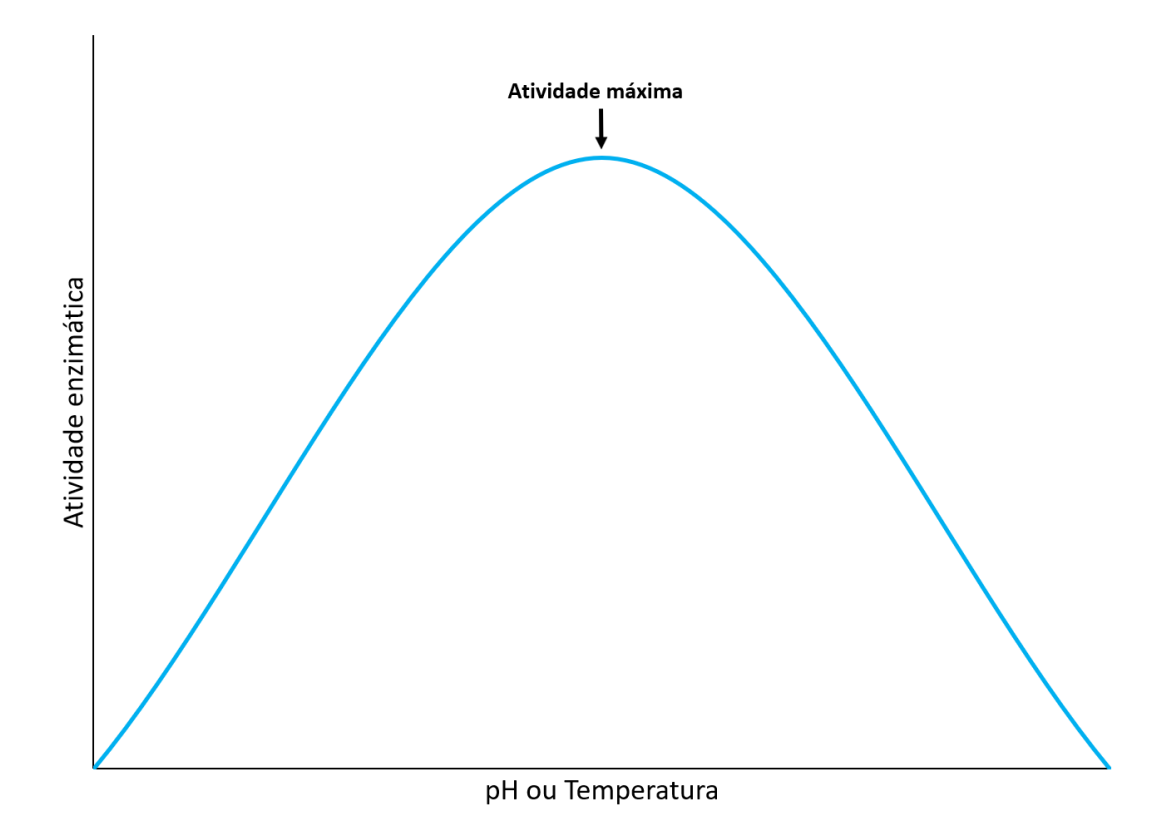

Fonte: Acervo pessoal.

A influência da temperatura sobre a atividade enzimática pode ser explicada através de dois fatores diferentes, o primeiro sendo a equação de Arrhenius (equação 2.1) que dita que quanto maior a temperatura maior a velocidade da reação.

$$
k = A * e^{-\frac{E_a}{R*T}}
$$
\n(2.1)

onde k é a constante de velocidade de reação, A é a constante pré-exponencial, E<sup>a</sup> é a energia de ativação da reação, R é a constante universal dos gases e T a temperatura absoluta.

O segundo fator é a desnaturação das proteínas com o aumento da temperatura, o que provoca uma mudança na estrutura da enzima, fazendo com que o sítio ativo deixe de existir. Desta forma, o ponto de atividade máxima em relação a temperatura vai ser na temperatura máxima antes que ocorra a desnaturação.

A influência do pH é uma decorrência da ionização de alguns grupos funcionais presentes na enzima. Diferentes valores de pH podem causar a protonação ou desprotonação de certas partes da enzima. Essas alterações causam uma mudança na estrutura tridimensional da molécula, alterando o sítio ativo. Por conta dessas alterações, cada enzima possui um pH ótimo de operação.

## <span id="page-16-0"></span>2.2. CINÉTICA ENZIMÁTICA

#### <span id="page-16-1"></span>**2.2.1. Michaelis-Menten**

Grande parte das reações enzimáticas tem sua cinética representada através do modelo proposto por Leonor Michaelis e Maud Menten em 1913, no artigo "Die Kinetik der Invertinwerkung" ("A cinética da invertase"). Este modelo propõe que a reação catalisada ocorre em duas etapas. Na primeira alcança-se um equilíbrio entre o substrato (S), o reagente e a enzima (E) formando o complexo enzima-substrato (ES). Na segunda etapa ocorre a transformação deste complexo em produto (P) e a regeneração da enzima (E), como mostra a equação 2.2:

$$
E + S \overset{k_1}{\underset{k_{-1}}{\rightleftharpoons}} ES \overset{k_2}{\longrightarrow} E + P \tag{2.2}
$$

onde k<sup>1</sup> e k-1 são as constantes de velocidade direta e inversa de formação do complexo enzima-substrato (ES) na primeira etapa, cuja relação determina a constante de equilíbrio K<sup>S</sup> (equação 2.3). Ainda, na equação 2.2. tem-se a constante de velocidade de decomposição do complexo ES, k2.

$$
K_S = \frac{k_1}{k_{-1}} = \frac{E * S}{ES}
$$
 (2.3)

$$
E_T = E + ES \tag{2.4}
$$

 $E_T$  é a concentração total de enzimas e  $K_S$  é a constante de equilíbrio. Quando k<sub>2</sub>  $\acute{\text{e}}$  a velocidade limitante da catálise,  $K_s$  é igual à  $K_m$ . Esta é chamada de constante de Michaelis-Menten, que apresenta valor igual à concentração de substrato para a qual a velocidade da reação é metade da máxima.

Para a elaboração deste modelo foi considerado que a concentração de enzimas é muito menor que a concentração de substrato, fazendo com que a velocidade  $k_2$  seja a limitante da reação. Essa constante é também chamada de constante de turnover, uma vez que ela define a velocidade de conversão das moléculas de substrato à produto (Doran, 2013).

$$
v = k_2 * ES \tag{2.5}
$$

onde v é a velocidade da reação ou a velocidade de formação de produto. Dividindo-se equação 2.5 pela equação 2.4, obtém-se:

$$
\frac{\nu}{E_T} = \frac{k_2 * ES}{E + ES} = \frac{k_2 \frac{E * S}{K_m}}{E + \frac{E * S}{K_m}} = k_2 \frac{S}{K_m + S}
$$
(2.6)

$$
v = v_{max} \frac{S}{K_m + S} \tag{2.7}
$$

$$
v_{max} = k_2 * E_T \tag{2.8}
$$

onde vmax é a velocidade máxima da reação, que depende apenas da concentração de enzima e da constante de velocidade de liberação do produto. O modelo cinético dado pela equação 2.7 é o modelo base utilizado neste trabalho.

#### <span id="page-17-0"></span>**2.2.2. Inibição**

Uma das formas de regular a atividade enzimática nas células é através do controle da quantidade de enzimas, contudo este método é relativamente lento e pode não atender a todas as necessidades metabólicas (Doran, 2013). Uma outra forma que as células usam para controlar a cinética enzimática é através do uso de outras moléculas que reduzem a velocidade da reação, moléculas essas denominadas de inibidores, que alteram a cinética enzimática de diferentes formas. Na sequência são apresentados os modelos de inibição utilizados neste projeto.

#### 2.2.2.1. Inibição Competitiva

Inibidores que atuam de forma competitiva possuem alguma semelhança molecular com o substrato (Doran, 2013). Essa similaridade faz com que tanto o substrato quanto o inibidor compitam pelo centro ativo da enzima, dificultando a formação do complexo ES e resultando no seguinte modelo reacional:

$$
E + S \stackrel{K_m}{\leftrightarrow} ES \stackrel{k_2}{\to} E + P \tag{2.9}
$$

$$
E + I \stackrel{K_I}{\leftrightarrow} EI \tag{2.10}
$$

$$
K_m = \frac{E * S}{ES} \tag{2.11}
$$

$$
K_I = \frac{E \cdot I}{EI} \tag{2.12}
$$

$$
E_T = E + ES + EI \tag{2.13}
$$

$$
v = k_2 * ES \tag{2.14}
$$

Dividindo-se a equação 2.14 pela 2.13, tem-se que:

$$
\frac{\nu}{E_T} = \frac{k_2 * ES}{E + ES + EI} = \frac{k_2 \frac{E * S}{K_m}}{E + \frac{E * S}{K_m} + \frac{E + I}{K_I}} = k_2 \frac{S}{K_m + S + \frac{I * K_m}{K_I}}
$$
(2.15)

$$
v = v_{max} \frac{S}{K_m(1 + \frac{I}{K_i}) + S}
$$
 (2.16)

onde I é a concentração de inibidor.

Por ser um inibidor que afeta a formação do complexo ES, o mesmo altera apenas o valor de  $K_m$ , dando origem a um  $K_m$  aparente  $(K_{m\_{ap}})$ , dado por:

$$
K_{m\_ap} = K_m (1 + \frac{I}{K_i})
$$
\n(2.17)

Desta forma, o modelo cinético de inibição enzimática competitiva é dado pela equação 2.18:

$$
v = v_{max} \frac{S}{K_{m\_ap} + S} \tag{2.18}
$$

#### 2.2.2.2. Inibição Não Competitiva

A inibição não competitiva ocorre quando o inibidor possui uma afinidade tanto com a enzima (equação 2.20) quanto com o complexo ES (equação 2.22), pois o local em que a ligação ocorre não é o mesmo em que ocorre a ligação enzima-substrato (Doran, 2013).

Essa ação forma um terceiro complexo enzima-substrato-inibidor (EIS) que é inativo, impedindo assim que a reação prossiga, representado pelo modelo reacional que segue:

$$
E + S \stackrel{K_m}{\leftrightarrow} ES \stackrel{k_2}{\to} E + P \tag{2.19}
$$

$$
E + I \stackrel{K_I}{\leftrightarrow} EI \tag{2.20}
$$

$$
EI + S \stackrel{K_m}{\leftrightarrow} EIS \tag{2.21}
$$

$$
ES + I \stackrel{K_I}{\leftrightarrow} EIS \tag{2.22}
$$

$$
K_m = \frac{E * S}{ES} = \frac{EI * S}{EIS}
$$
\n
$$
(2.23)
$$

$$
K_{I} = \frac{E \times I}{EI} = \frac{ES \times I}{EIS} = \frac{E \times S \times I}{K_{m} \times EIS}
$$
 (2.24)

$$
E_T = E + ES + EI + EIS \tag{2.25}
$$

$$
v = k_2 * ES \tag{2.26}
$$

Dividindo-se a equação 2.26 pela equação 2.25, tem-se que:

$$
\frac{v}{E_T} = \frac{k_2 * ES}{E + ES + EI + EIS} = \frac{k_2 \frac{E * S}{K_m}}{E + \frac{E * S}{K_m} + \frac{E + I}{K_I} + \frac{E * S * I}{K_m * K_I}}
$$
\n
$$
\frac{v}{E_T} = k_2 \frac{S}{K_m + S + \frac{I * K_m}{K_I} + \frac{S * I}{K_I}}
$$
\n
$$
v = \frac{v_{max}}{(1 + \frac{I}{K_i})} \frac{S}{K_m + S}
$$
\n(2.27)

Esse tipo de inibição afeta a velocidade máxima, originando uma velocidade máxima aparente ( $v_{\text{max\_ap}}$ ) da reação sem alterar o valor de  $K_m$ , de acordo com o seguinte modelo cinético:

$$
v_{max\_ap} = \frac{v_{max}}{(1 + \frac{I}{K_i})}
$$
\n(2.29)

$$
v = v_{\text{max}\_{ap}} \frac{S}{K_m + S} \tag{2.30}
$$

# 2.2.2.3. Inibição Acompetitiva

Quando o inibidor não se liga à enzima livre, mas afeta a reação ao se ligar ao complexo ES (equação 2.32) ocorre a denominada inibição acompetitiva (Doran, 2013). Nesta forma de inibição, o inibidor se liga ao complexo ES em um local diferente do centro ativo, formando o complexo inativo EIS, reduzindo a velocidade da reação.

$$
E + S \stackrel{K_m}{\longleftrightarrow} ES \stackrel{k_2}{\longrightarrow} E + P \tag{2.31}
$$

$$
ES + I \stackrel{K_I}{\leftrightarrow} EIS \tag{2.32}
$$

$$
K_m = \frac{E * S}{ES} \tag{2.33}
$$

$$
K_I = \frac{ES * I}{EIS} = \frac{E * S * I}{K_m * EIS}
$$
\n
$$
(2.34)
$$

$$
E_T = E + ES + EIS \tag{2.35}
$$

$$
v = k_2 * ES \tag{2.36}
$$

Dividindo-se a equação 2.36 pela equação 2.35, tem-se:

$$
\frac{\nu}{E_T} = \frac{k_2 * ES}{E + ES + EIS} = \frac{k_2 \frac{E * S}{K_m}}{E + \frac{E * S}{K_m} + \frac{E * S * I}{K_m * K_I}} = k_2 \frac{S}{K_m + S + \frac{S * I}{K_I}}
$$
(2.37)

$$
v = \frac{v_{max}}{\left(1 + \frac{I}{K_i}\right)} \frac{S}{\left(1 + \frac{I}{K_i}\right)} + S
$$
 (2.38)

A inibição acompetitiva reduz tanto o valor da velocidade máxima ( $v_{\text{max}}$ ) quanto o da constante  $K_m$  aparente, sendo os valores aparentes,  $K_{m_a}$  e  $v_{max_a}$ , expressos pelas equações 2.39 e 2.40:

$$
v_{\text{max\_ap}} = \frac{v_{\text{max}}}{1 + \frac{I}{K_i}}
$$
(2.39)

$$
K_{m\_ap} = \frac{K_m}{1 + \frac{I}{K_i}}
$$
 (2.40)

$$
v = v_{\text{max\_ap}} \frac{S}{K_{m\_ap} + S} \tag{2.41}
$$

# 2.2.2.4. Inibição Parcialmente Competitiva

Os inibidores competitivos parciais agem similarmente aos inibidores competitivos apresentados anteriormente, contudo o complexo EIS não impede completamente a formação de produto (Doran, 2013). Este tipo de inibição possui o seguinte modelo reacional:

$$
E + S \stackrel{K_m}{\leftrightarrow} ES \stackrel{k_2}{\to} E + P \tag{2.42}
$$

$$
E + I \stackrel{K_I}{\leftrightarrow} EI \tag{2.43}
$$

$$
EI + S \stackrel{K_{IS}}{\longleftrightarrow} EIS \stackrel{k_2}{\longrightarrow} EI + P \tag{2.44}
$$

$$
ES + I \stackrel{K_{SI}}{\longleftrightarrow} EIS \stackrel{k_2}{\longrightarrow} EI + P \tag{2.45}
$$

$$
K_m = \frac{E * S}{ES} \tag{2.46}
$$

$$
K_I = \frac{E \cdot I}{EI} \tag{2.47}
$$

$$
K_{IS} = \frac{EI * S}{EIS} \tag{2.48}
$$

$$
K_{SI} = \frac{ES \times I}{EIS} = \frac{E \times S \times I}{K_m \times EIS}
$$
 (2.49)

$$
E_T = E + ES + EI + EIS \tag{2.50}
$$

$$
v = k_2 * (ES + EIS) \tag{2.51}
$$

Dividindo-se a equação 2.51 pela equação 2.50, tem-se:

$$
\frac{v}{E_T} = \frac{k_2 * (ES + EIS)}{E + ES + EI + EIS} = \frac{k_2 \left(\frac{E * S}{K_m} + \frac{E * S * I}{K_m * K_{SI}}\right)}{E + \frac{E * S}{K_m} + \frac{E * I}{K_I} + \frac{E * S * I}{K_m * K_{SI}}}
$$
\n
$$
\frac{v}{E_T} = \frac{\frac{k_2 * S * E}{K_m} \left(1 + \frac{I}{K_{SI}}\right)}{E + \frac{E * S}{K_m} + \frac{E * I}{K_I} + \frac{E * S * I}{K_m * K_{SI}}} = \frac{k_2 * S \left(1 + \frac{I}{K_{SI}}\right)}{k_m + S + \frac{K_m * I}{K_I} + \frac{S * I}{K_{SI}}}
$$
\n
$$
\frac{v}{E_T} = \frac{k_2 * S \left(1 + \frac{I}{K_{SI}}\right)}{k_m \left(1 + \frac{I}{K_I}\right) + S \left(1 + \frac{I}{K_{SI}}\right)} \tag{2.52}
$$
\n
$$
v = v_{max} \frac{S}{K_m \left(\frac{1 + \frac{I}{K_I}}{1 + \frac{I}{K_{SI}}\right)} + S} \tag{2.53}
$$

Assim como na Inibição Competitiva, essa inibição altera apenas o valor de Km, dando origem a um  $K_m$  aparente  $(K_{m\_{ap}})$ , dado por:

$$
K_{m\_ap} = K_m \left( \frac{1 + \frac{I}{K_I}}{1 + \frac{I}{K_{SI}}} \right) \tag{2.54}
$$

$$
v = v_{max} \frac{s}{\kappa_{map} + s} \tag{2.55}
$$

# 2.2.2.5. Inibição Parcialmente Não Competitiva

Da mesma forma que na anterior a inibição parcialmente não competitiva funciona da mesma forma que a inibição não competitiva, porém o complexo EIS não impede a formação de produto (Doran, 2013).

$$
E + S \stackrel{K_m}{\leftrightarrow} ES \stackrel{k_2}{\to} E + P \tag{2.56}
$$

$$
E + I \stackrel{K_I}{\leftrightarrow} EI \tag{2.57}
$$

$$
EI + S \stackrel{K_m}{\leftrightarrow} EIS \stackrel{k_{2l}}{\rightarrow} EI + P \tag{2.58}
$$

$$
ES + I \stackrel{K_I}{\leftrightarrow} EIS \stackrel{k_{2I}}{\longrightarrow} EI + P \tag{2.59}
$$

$$
K_m = \frac{E * S}{ES} = \frac{EI * S}{EIS}
$$
\n
$$
(2.60)
$$

$$
K_{I} = \frac{E \cdot I}{EI} = \frac{ES \cdot I}{EIS} = \frac{E \cdot S \cdot I}{K_{m} \cdot EIS}
$$
(2.61)

$$
E_T = E + ES + EI + EIS \tag{2.62}
$$

$$
v = k_2 * ES + k_{2I} * EIS \tag{2.63}
$$

Dividindo-se a equação 2.63 pela equação 2.62, tem-se que:

$$
\frac{v}{E_T} = \frac{k_2 * ES + k_{2I} * EIS}{E + ES + EI + EIS} = \frac{k_2 * \frac{E * S}{K_m} + k_{2I} * \frac{E * I * S}{K_m * K_I}}{E + \frac{E * S}{K_m} + \frac{E * I}{K_I} + \frac{E * S * I}{K_m * K_I}}
$$
\n
$$
\frac{v}{E_T} = \frac{S(k_2 + k_{2I} \frac{I}{K_I})}{K_m + S + \frac{K_m * I}{K_I} + \frac{S * I}{K_I}} = \frac{S(k_2 + k_{2I} \frac{I}{K_I})}{(K_m + S) \left(1 + \frac{I}{K_I}\right)}
$$
\n
$$
\frac{v}{E_T} = \left(\frac{k_2 + \frac{k_{2I} * I}{K_I}}{1 + \frac{I}{K_I}}\right) \frac{S}{K_m + S}
$$
\n(2.64)

$$
v = \left(\frac{v_{max} + \frac{k_{2I} * E_T * I}{K_i}}{1 + \frac{I}{K_i}}\right) \frac{S}{K_m + S}
$$
(2.65)

Esse tipo de inibição afeta a velocidade máxima, originando uma velocidade máxima aparente (v<sub>max\_ap</sub>) da reação, de acordo com o seguinte modelo cinético:

$$
v_{\text{max\_ap}} = \frac{v_{\text{max}} + \frac{k_{2I} * E_T * I}{K_i}}{1 + \frac{I}{K_i}}
$$
(2.66)

$$
v = v_{\text{max}\_{ap} \frac{S}{K_m + S}} \tag{2.67}
$$

#### 2.2.2.6. Inibição Pelo Substrato

A inibição pelo substrato é uma variante da inibição acompetitiva, onde elevadas concentrações de substrato inibem a ação enzimática (Doran, 2013). A iniciação ocorre quando mais de uma molécula de substrato se liga a enzima (equação 2.69), gerando um complexo enzima-substrato inativo (ES<sub>2</sub>).

$$
E + S \stackrel{K_m}{\leftrightarrow} ES \stackrel{k_2}{\to} E + P \tag{2.68}
$$

$$
ES + S \stackrel{K_{SI}}{\longleftrightarrow} ES_2 \tag{2.69}
$$

$$
K_m = \frac{E * S}{ES} \tag{2.70}
$$

$$
K_{SI} = \frac{ES * S}{ES_2} = \frac{E * S * S}{K_m * ES_2}
$$
 (2.71)

$$
E_T = E + ES + ES_2 \tag{2.72}
$$

$$
v = k_2 * ES \tag{2.73}
$$

Dividindo-se a equação 2.73 pela equação 2.72, tem-se:

$$
\frac{v}{E_T} = \frac{k_2 * ES}{E + ES + ES_2} = \frac{k_2 \frac{E * S}{K_m}}{E + \frac{E * S}{K_m} + \frac{E * S * S}{K_m * K_{SI}}} = k_2 \frac{S}{K_m + S + \frac{S^2}{K_{SI}}} \tag{2.74}
$$

$$
v = v_{max} \frac{S}{K_m + S + \frac{S^2}{K_{SI}}} \tag{2.75}
$$

A inibição pelo substrato faz com que o exista uma concentração de substrato específica para velocidade reacional máxima, valores acima ou abaixo desta concentração causam uma diminuição da velocidade da reação.

#### <span id="page-25-0"></span>**2.2.3. Desativação Enzimática**

A desativação enzimática é o processo em que uma enzima perde a capacidade de funcionar como um catalisador. Esse processo ocorre devido a ação de fatores externos que alteram a estabilidade da molécula como temperatura, pH, forças mecânicas e pressão, entre outros (Doran, 2013). Como essa inativação altera a quantidade total de enzimas ativas, ela se torna importante para a simulação de reatores enzimáticos.

Para modelar a cinética de desativação enzimática, considera-se que a velocidade na qual as enzimas são desativadas obedece uma cinética de primeira ordem alterando a quantidade total de enzimas no sistema. Essas considerações levam ao seguinte equacionamento:

$$
E_T = E_0 e^{-k_d * t} \tag{2.76}
$$

onde  $E_T$  é a quantidade de enzimas ativas,  $E_0$  é a quantidade de enzimas ativas no início do processo,  $k_d$  é a constante de desativação enzimática e t é o tempo desde o início do processo.

Como vmax é uma função da quantidade total de enzimas, a desativação enzimática levará ao decaimento do seu valor, seguindo a equação 2.77.

$$
v_{max} = v_{max0} e^{-k_d * t} \tag{2.77}
$$

onde v<sub>max0</sub>(=  $k_2$   $E_T$ ) é a velocidade máxima no início do processo.

### <span id="page-26-1"></span>2.3. MODOS DE OPERAÇÃO

No processo de catálise enzimática as enzimas podem estar livres dissolvidas na solução contendo o substrato ou imobilizadas no interior do reator (Aehle, 2007).

Considerando essas duas possibilidades foram escolhidos dois modos de operação para compor o software desenvolvido. Operação em batelada em reator STR (*stirred tank reactor*) para representar a operação com enzima livre dissolvida na solução e operação contínua em reator do tipo CSTR (*continuous stirred-tank reactor* ou reator contínuo de tanque agitado), representando a enzima imobilizada.

Para realizar a simulação de tais modos de operação são utilizadas as chamadas equações de projeto. Essas equações representam o balanço de massa para cada tipo de reator e são utilizadas para projetar tais equipamentos. As equações de projeto para cada modo de operação utilizado, assim como as considerações feitas para obter cada uma delas, são apresentadas a seguir (Fogler, 2006).

### <span id="page-26-2"></span>**2.3.1. Reator operado em Batelada (STR)**

Reatores do tipo batelada (figura 2.3) operam da seguinte forma:

- Uma quantidade inicial de reagentes  $(S_0)$  são alimentados ao reator.
- A reação tem início em t=0 e ocorre por um determinado período até t=t $_{f}$ .
- <span id="page-26-0"></span>• Os produtos formados  $(P_f)$  e o restante dos reagentes  $(S_f)$  não convertidos são descarregados em t=tf.

**Figura 2.3** - Esquema representativo da operação em batelada.

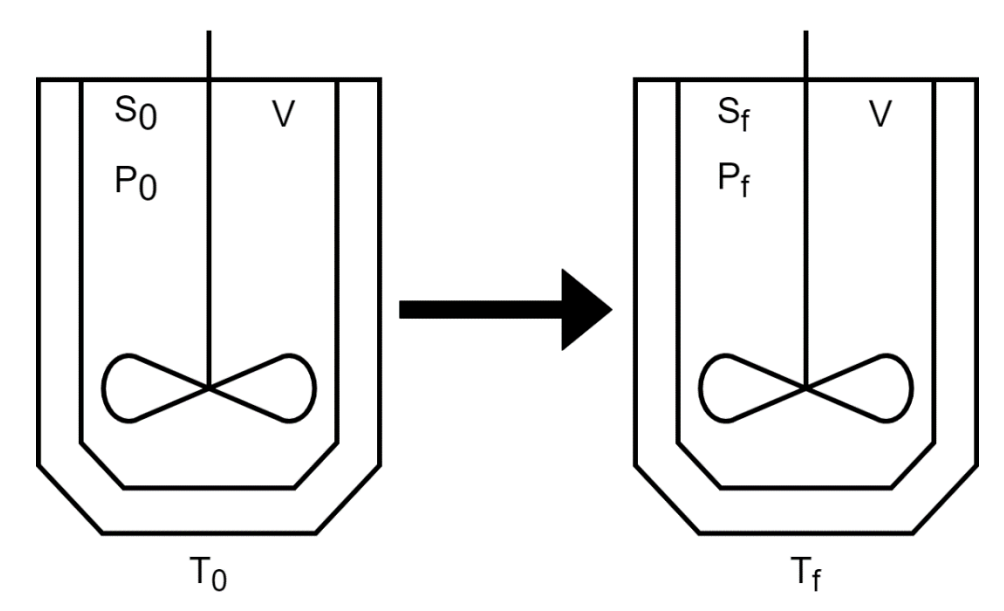

Fonte: Acervo pessoal.

Na obtenção da equação de projeto do reator batelada (equação 2.78), considerouse o volume do reator constante, válida para reações em fase líquida. Também foi considerado que o reator é perfeitamente agitado, ou seja, as concentrações de reagente e produto é a mesma em qualquer ponto do reator.

$$
T_f = S_0 \int_0^X \frac{dX}{-v} \tag{2.78}
$$

A é a conversão da reação X é dada pela equação 2.79:

$$
X = \frac{S_0 - S_f}{S_0} \tag{2.79}
$$

onde S0 é a concentração inicial de substrato (em mol/L), Sf é a concentração final de substrato (em mol/L) e v é a velocidade de reação (em mol/(L.min)).

#### <span id="page-27-0"></span>**2.3.2. Reator Contínuo (CSTR)**

Os reatores contínuos de tanque agitado têm operação contínua. Neste modo de operação existe uma corrente de entrada no reator ( $F_0$  em L/min) contendo os reagentes (S<sup>0</sup> em mol/L) e uma corrente de saída (F em L/min) contendo os produtos (P em mol/L) e o restante dos reagentes não consumidos (S em mol/L).

<span id="page-28-0"></span>**Figura 2.4** - Esquema representativo da operação com CSTR.

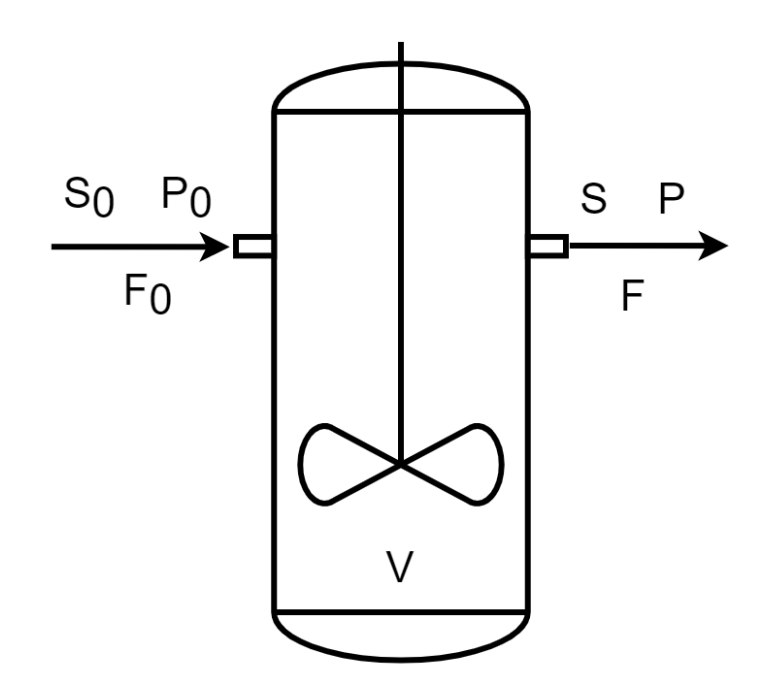

Fonte: Acervo pessoal.

A equação de projeto do reator CSTR (equação 2.80) considera que o reator é perfeitamente agitado, que os efeitos de transferência de massa são desprezíveis, que a densidade é constante e igual em todas as correntes e que a vazão volumétrica de entrada  $\acute{\text{e}}$  igual à de saída (F<sub>0</sub> = F).

$$
V = \frac{F * S_0 * X}{-\nu} \tag{2.80}
$$

onde F é a vazão volumétrica de operação (em L/min), X é a conversão (-)e v é a velocidade de reação (em mol/(L.min)).

Um outro modo de operação pode ser derivado deste, a operação com CSTRs em série. Neste sistema existe uma quantidade N de reatores CSTR ligados em série, isto é, a corrente de saída de um reator é a corrente de entrada do reator seguinte. Este modo de operação pode ser utilizado para aumentar a conversão total do sistema.

### <span id="page-28-1"></span>2.4. GRÁFICOS

Com o intuito de visualizar a operção dos reatores enzimáticos são utilizados gráficos, quais sejam:

- Concentração em função do tempo (S *vs* t e P *vs* t): utilizado para observar a variação das concentrações de substrato e de produto durante o período reacional.
- Conversão em função do tempo (X *vs* t): utilizado para visualizar o avanço da reação.
- Velocidade em função da concentração de substrato (v *vs* S): permite visualizar como a velocidade reacional muda com a variação na concentração de substrato.
- Inverso da velocidade em função do inverso da concentração de substrato (1/v *vs* 1/S): gráfico utilizado para a obtenção dos parâmetros do modelo.

Esse último gráfico também é conhecido como *Lineweaver-Burk Plot* (Doran, 2013). Ele realiza uma linearização do modelo cinético de Michaelis-Menten através da sua inversão (equação 2.81)

$$
\frac{1}{v} = \frac{K_m}{v_{max}} \frac{1}{S} + \frac{1}{v_{max}}
$$
 (2.81)

Esse procedimento de linearização resulta em uma linha reta que intercepta o eixo y no ponto  $1/v_{\text{max}}$  e o eixo x em  $-1/K_m$ .

## <span id="page-29-0"></span>**3. MATERIAIS E MÉTODOS**

# <span id="page-29-1"></span>3.1. INTEGRAL NUMÉRICA PELO MÉTODO DO TRAPÉZIO

O "método do trapézio" é utilizado para calcular a integral numérica de uma função f(x), em um intervalo (a-b). Para que este método seja válido, a função deve ser real e contínua em todo o intervalo analisado. Este encontra o valor da integral através do cálculo da área da função no intervalo cosiderado (Balagurusamy, 1999). Segue o algoritmo do "método do trapézio" utilizado na programação:

- 1. Determinar o intervalo de integração  $a b$ , com  $a < b$
- 2. Determinar o número de subdivisões (n) a ser utilizado
- 3. Calcular o tamanho do passo de integração (h)

$$
h = \frac{b - a}{n} \tag{3.1}
$$

4. Sendo  $x_i = a + i * h$ , podemos calcular a integral através da fórmula:

$$
\int_{a}^{b} f(x)dx \cong \sum_{i=1}^{n} \frac{h}{2} [f(x_{i-1}) + f(x_i)] \tag{3.2}
$$

Intrinsicamente o que este método faz é dividir a área de integração em n trapézios e calcular a soma da área de todos eles (Figura 3.1). Para reduzir o erro deste método, basta aumentar o número de subdivisões utilizadas. Quanto maior o valor de n, mais próximo o valor calculado do real.

<span id="page-30-0"></span>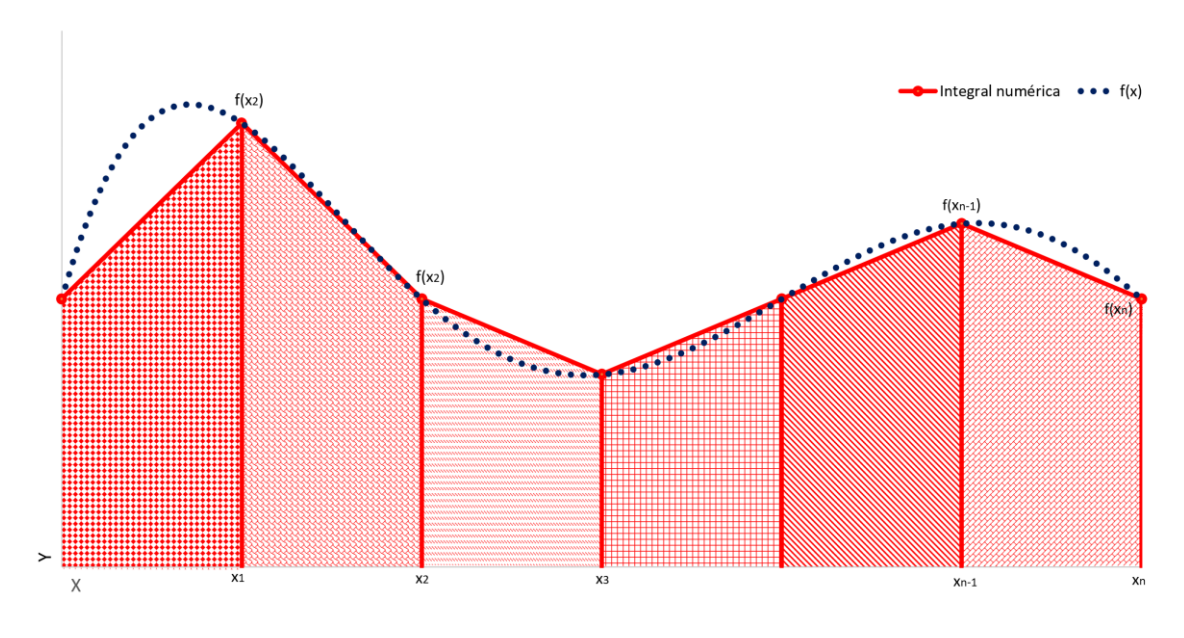

**Figura 3.1** - Demonstrativo visual do método do trapézio.

Este método é utilizado para calcular a integral presente na equação de projeto do modo de operação em batelada.

### <span id="page-30-1"></span>3.2. MÉTODO DA BISSECÇÃO

O método da bissecção é um método numérico iterativo para encontrar raízes de funções não lineares. Ele é utilizado para funções f(x) que são reais e contínuas no intervalo (a-b) que estão sendo analisadas, tal que  $a < x < b$ . O princípio base do método é que se f(a) \* f(b) < 0, então existe pelo menos uma raiz dentro do intervalo (Balagurusamy, 1999). O algoritmo para encontrar a raiz é apresentado a seguir:

- 1. Determinar o intervalo de análise  $x_1 x_2$ , sendo  $x_1 < x_2$
- 2. Calcular  $x_m$

Fonte: Acervo pessoal.

$$
x_m = \frac{x_1 + x_2}{2} \tag{3.3}
$$

- 3. Calcular  $f(x_1)$ ,  $f(x_2)$  e  $f(x_0)$
- $4.$  Se:
	- I.  $f(x_0) = 0$ , então x<sub>0</sub> é uma raiz e o método é finalizado
	- II.  $f(x_1) * f(x_0) < 0$ , então a raiz está entre  $x_1$  e  $x_0$ ,  $x_2$  toma o valor de  $x_0$  e subsequentemente retornar ao passo 2
	- III.  $f(x_2) * f(x_0) < 0$ , então a raiz está entre  $x_0$  e  $x_2$ ,  $x_1$  toma o valor de  $x_0$  e subsequentemente retornar ao passo 2

Este algoritmo foi implementado no software para possibilitar encontrar o valor da conversão no modo de operação CSTR.

<span id="page-31-0"></span>3.3. WPF E VISUAL STUDIO

*Windows Presentation Foudation* (WPF) é um framework desenvolvida para a criação de interfaces gráficas que fazem proveito do hardware de maneira optimizada (Microsoft Docs, 2021).

Programas desenvolvidos com base no WPF possuem uma separação entre o código que cria a interface gráfica (UI) e o que cria a lógica de funcionamento do software (*code-behind*). A UI é criada através de janelas escritas em XAML, onde todos os elementos visuais são gerados e eles se conectam com o *code-behind* através das funções definidas. O *code-behind* é escrito em linguagem C# e é responsável por criar toda a lógica que suporta o funcionamento da UI. É através deste sistema que os cálculos necessários para a simulação dos reatores enzimáticos são executados.

O EnzyView foi desenvolvido com o uso do Visual Studio Community 2019 (VS). Este é um *Integrated Development Environment* (IDE), em suma é um software que facilita o desenvolvimento de programas, permitindo a depuração do programa em desenvolvimento e que o mesmo seja compilado para distribuição. O Visual Studio (VS) possui uma licença de uso gratuito para pessoas físicas, pesquisas acadêmicas e projetos de código aberto (Visual Studio 2019).

#### <span id="page-31-1"></span>**4. O SOFTWARE**

A principal função do EnzyView é a simulação do comportamento de reatores enzimáticos. Para que isso seja possível, o usuário deve inserir as informações relevantes ao processo, permitindo que o software faça a geração de gráficos que facilitam a compreensão da operação.

Quando o usuário inicia o programa, o mesmo abre uma tela principal (Figura 4.1). Nessa existem 5 áreas relacionadas aos inputs necessários para a realizar simulação, em uma ordem intuitiva e coerente.

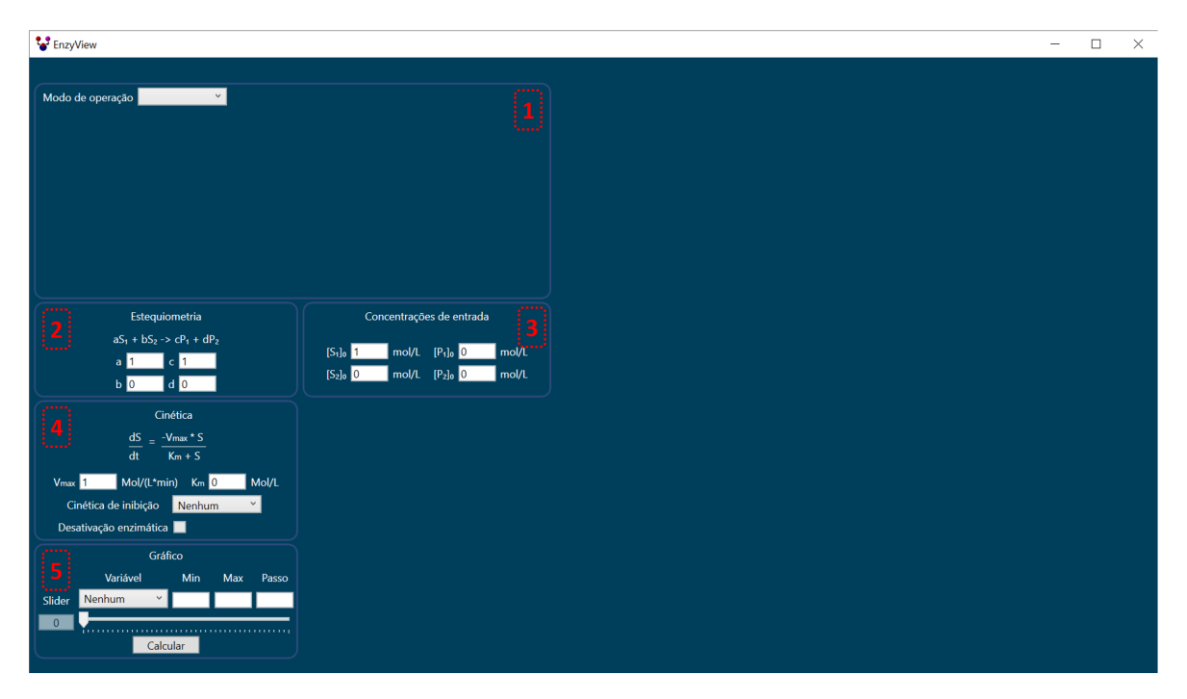

<span id="page-32-0"></span>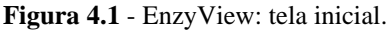

Fonte: Print de tela do EnzyView.

As áreas estão dispostas da seguinte forma:

- Área 1 Modo de operação: nesse campo escolhe-se o modo de operação (Batelada, CSTR ou CSRTs em série).
- Área 2 Estequiometria: nesse campo deve ser informada a estequiometria da reação catalisada, sendo possível escolher uma reação composta por até dois substratos e dois produtos.
- Área 3 Concentrações de entrada: são os inputs de concentrações de entrada no reator.
- Área 4 Cinética: nesse campo escolhe-se os valores dos parâmetros cinéticos vmax e K<sup>m</sup> do modelo de Michaelis-Menten, o tipo de cinética de inibição e se existe ou não desativação enzimática (esse último pode apenas ser escolhido caso o modo de operação seja em batelada).
- Área 5 Gráfico: nesse campo o usuário pode fazer a opção de utilizar o *slider* (funcionalidade explicada posteriormente) e, por fim, iniciar a simulação ao clicar em "Calcular").
- <span id="page-32-1"></span>4.1. INFORMAÇÕES DE ENTRADA PARA A SIMULAÇÃO

### <span id="page-33-1"></span>**4.1.1. Modo de operação**

A primeira escolha requisitada ao usuário é a escolha do modo de operação (Figura 4.2). Dependendo da escolha, entradas diferentes são requisitadas e os gráficos relacionados são plotados, porém sem dados por enquanto.

<span id="page-33-0"></span>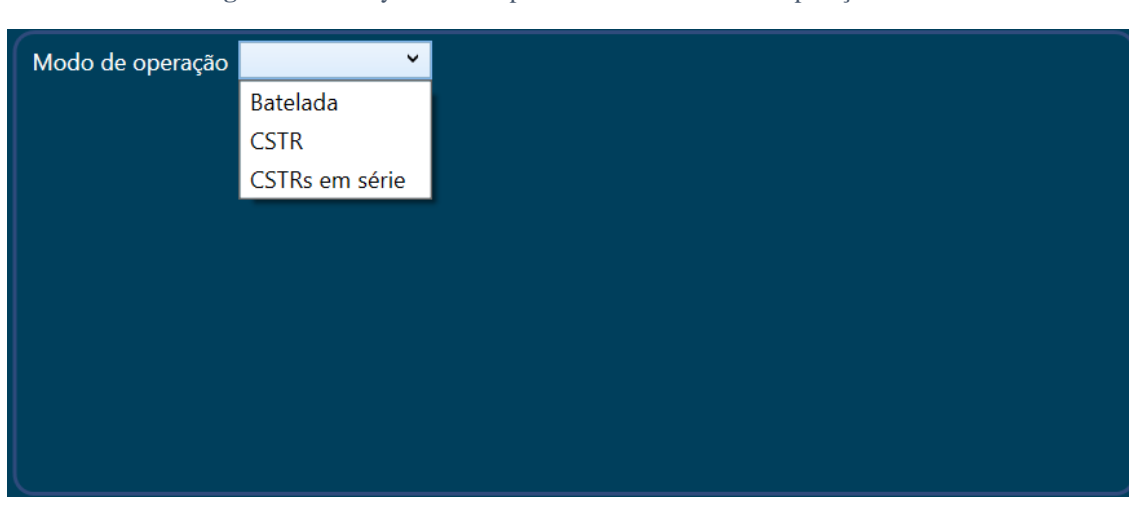

**Figura 4.2** - EnzyView: aba para escolha do modo de operação aberta

Fonte: Print de tela do EnzyView.

#### 4.1.1.1. Batelada

Quando o modo de operação selecionado é a batelada, tem-se 4 gráficos relacionados a ele que aparecem na tela (Figura 4.3), assim como um novo campo para determinar a conversão máxima desejada na simulação (abaixo do "Modo de operação"). Os gráficos ilustram as curvas de "concentrações em função do tempo", "conversão em função do tempo", "velocidade em função da concentração de substrato" e o "inverso da velocidade em função do inverso da concentração de substrato".

<span id="page-34-0"></span>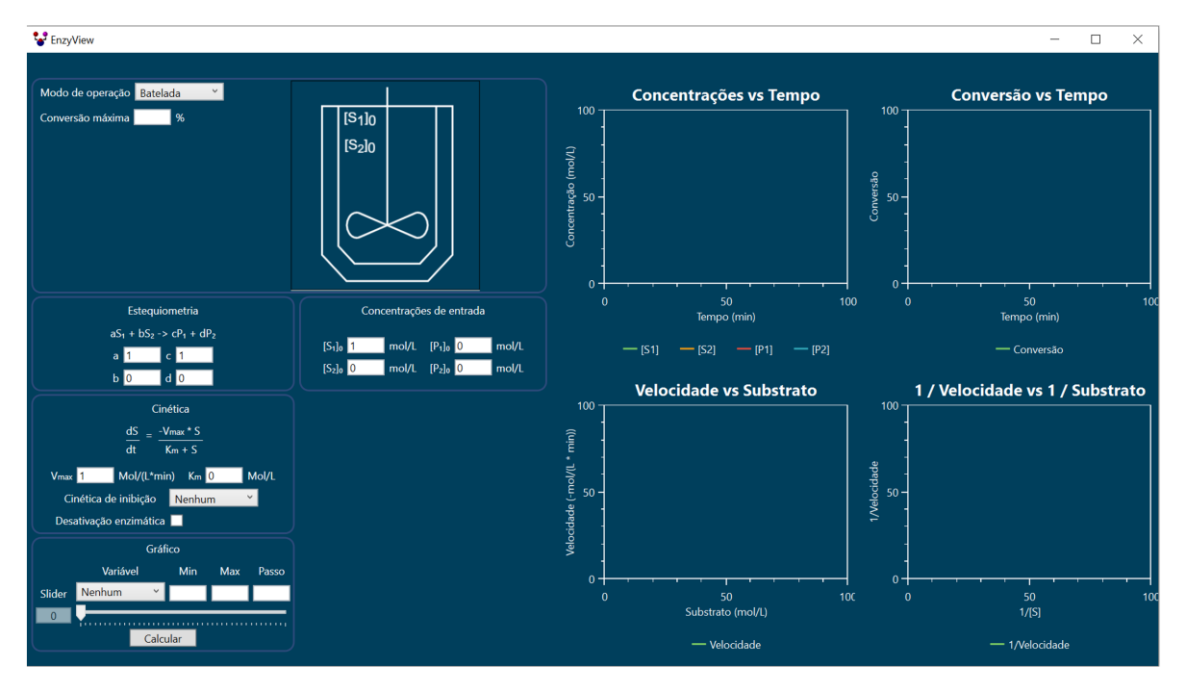

**Figura 4.3** - EnzyView: tela com modo de operação em batelada selecionado.

Fonte: Print de tela do EnzyView.

#### 4.1.1.2. CSTR ou CSTRs em série

No modo de operação com um único CSTR (Figura 4.4), o usuário precisa informar o volume útil do reator a vazão. Caso seja com CSTRs em série é considerado que todos os reatores possuem o mesmo volume e necessita-se também informar o número de reatores (Figura 4.5). Em ambos os casos existem apenas 3 gráficos que têm o objetivo de ilustrar as condições dos estados estacionários de cada reator. Os gráficos ilustram as curvas de "concentração em função do reator", "conversão em cada reator" e de "velocidade da reação em cada reator".

<span id="page-35-0"></span>to EnzyView  $\overline{\Box}$  $\overline{\mathbf{x}}$  $\equiv$ Modo de operaçã Concentrações vs Reator Conversão vs Reator [S1]0 [S2]0  $[S_1]_1$   $[S_2]_1$  $\overrightarrow{[P_1]_0$   $\overrightarrow{[P_2]_0}$  $P_{11}$   $P_{21}$ acao (mol/L) **Conversão**  $\overline{\mathbf{S}}$ '<br>50<br>Reato  $\frac{50}{\text{Rast}}$ es de entrada  $[S_1]$  $\frac{1}{2}$  $[P_1]_0$   $\boxed{0}$ ا<br>الله  $IP<sub>2</sub>$ <sub>10</sub> $\overline{O}$ **Velocidade vs Reator**  $10<sup>1</sup>$ |<br>50<br>Reator —<br>Velocidade

**Figura 4.4** - EnzyView: tela com modo de operação com CSTR selecionado.

Fonte: Print de tela do EnzyView.

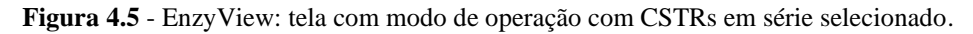

<span id="page-35-1"></span>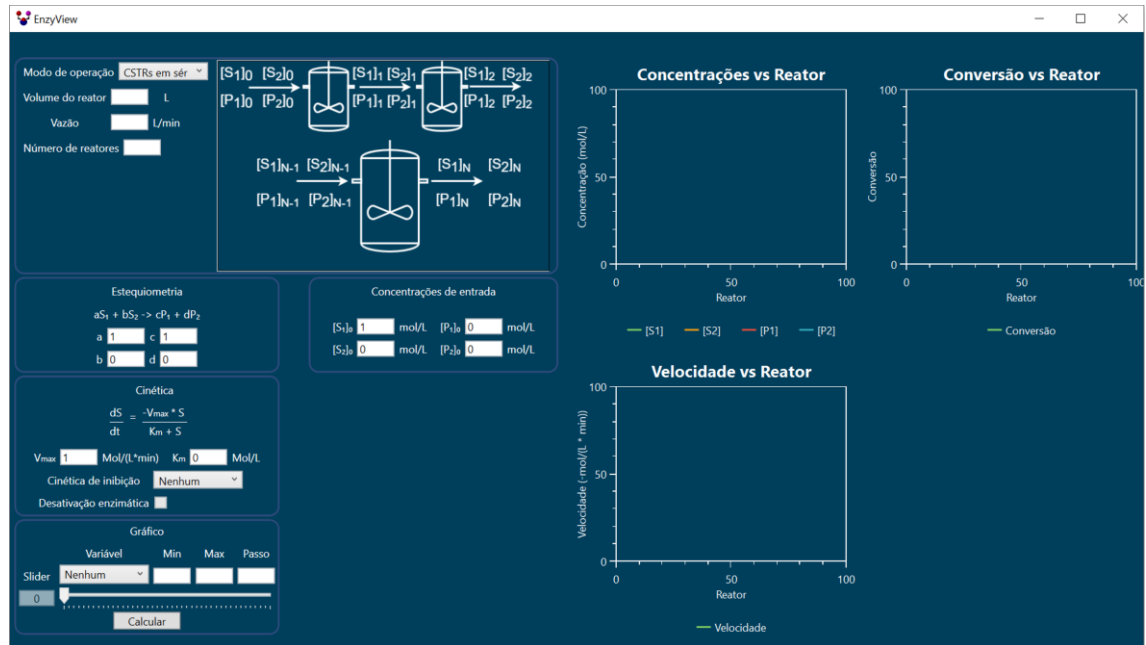

Fonte: Print de tela do EnzyView.

#### <span id="page-35-2"></span>**4.1.2. Estequiometria**

Em seguida o usuário deve informar a estequiometria da reação a ser simulada. O programa aceita uma estequiometria do tipo:

$$
aS_1 + bS_2 \rightarrow cP_1 + dP_2 \tag{4.1}
$$

onde  $S_1$  e  $S_2$  são os substratos e  $P_1$  e  $P_2$  os produtos da reação. É importante ter em mente que o EnzyView considera S<sub>1</sub> como o substrato limitante que dita a cinética da reação e que a concentração de S<sup>2</sup> não tem influência sobre a mesma.

#### <span id="page-36-1"></span>**4.1.3. Concentrações de entrada**

Nesse campo devem ser informadas as concentrações de entrada no reator. Caso seja uma operação em batelada são as concentrações em t = 0 e, caso seja CSTR ou CSTRs em série, são as concentrações da corrente de entrada no primeiro reator.

#### <span id="page-36-2"></span>**4.1.4. Cinética e inibição**

Por padrão o programa utiliza a cinética de Michaelis-Menten para simular o reator e dá a possibilidade ao usuário de escolher uma cinética com inibição (Figura 4.6) ou de desativação enzimática.

<span id="page-36-0"></span>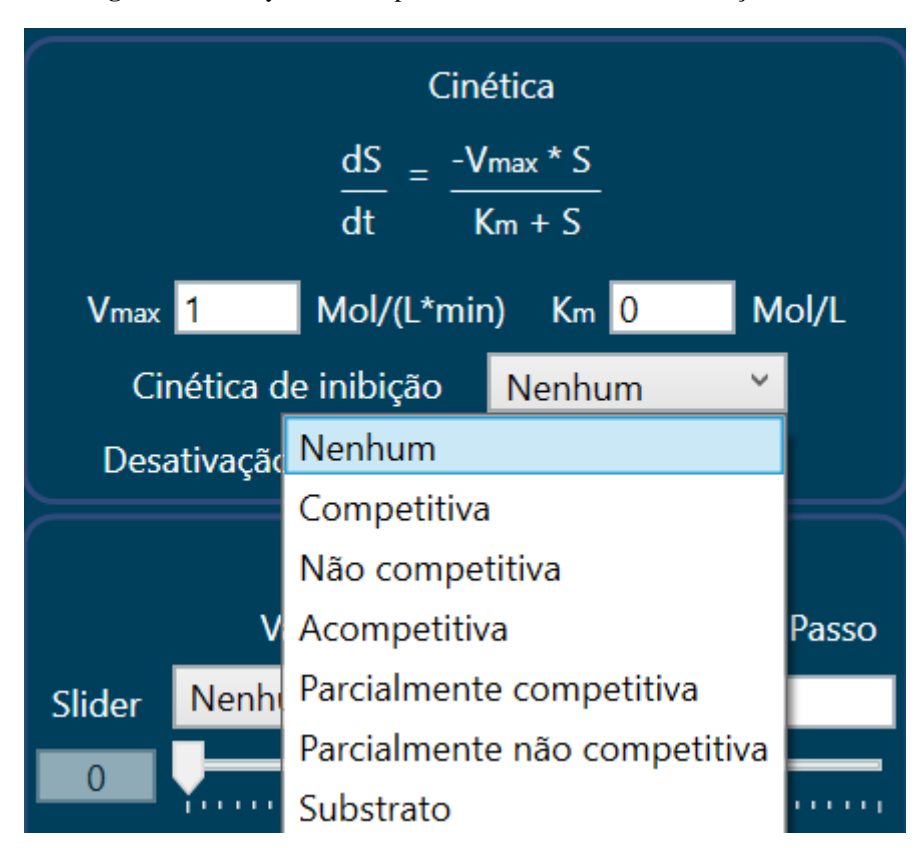

**Figura 4.6** - EnzyView: aba para escolha da cinética de inibição aberta

Fonte: Print de tela do EnzyView.

Quando nenhuma cinética de inibição é escolhida o usuário deve fazer o input do

valor de vmax e de Km, que são os parâmetros cinéticos necessários para a simulação do sistema padrão (Michaelis-Menten). No entanto, ao ser escolhida uma cinética de inibição, uma nova área surge e os parâmetros relacionados ao tipo de inibição devem ser inseridos para que a simulação ocorra.

A seguir estão representadas as telas com cada tipo de inibição disponível. Para todos os tipos de cinética de inibição, além dos valores de  $v_{\text{max}}$  e de  $K_{\text{m}}$ , devem ser informados os valores de I e  $K_I$  para que os valores de  $K_{m_a}$  e  $v_{max_a}$  são automaticamente calculados.

#### 4.1.4.1. Inibição Competitiva

Parâmetros: I e K<sub>I</sub> (Figura 4.7).

<span id="page-37-0"></span>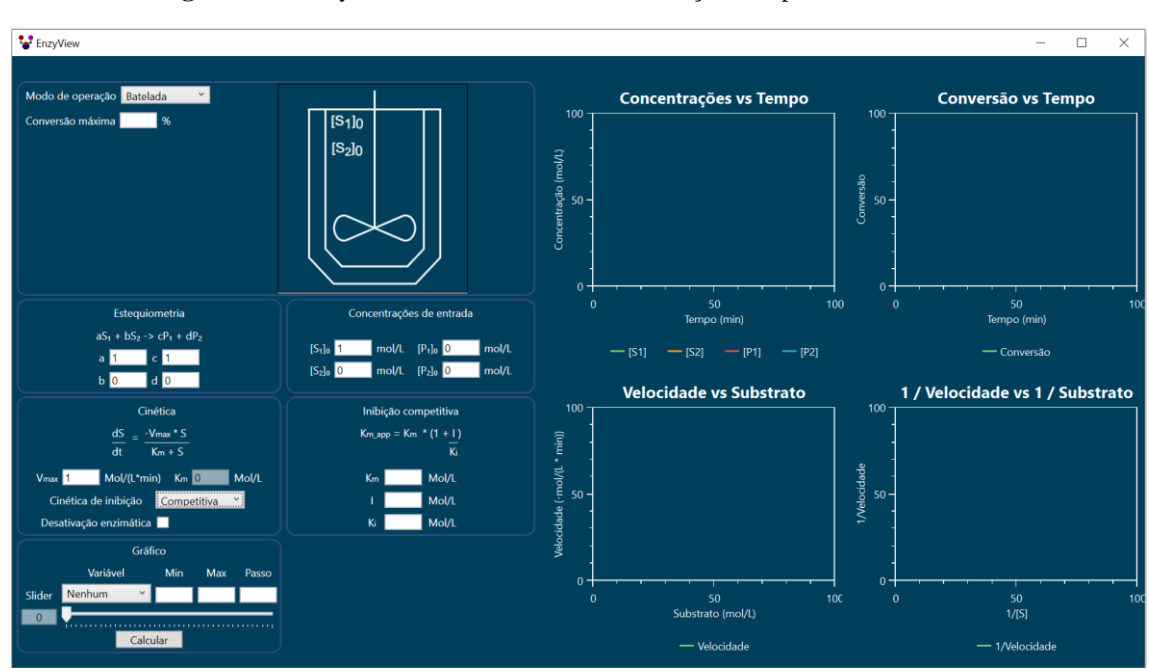

**Figura 4.7** - EnzyView: tela com cinética de inibição competitiva selecionada.

Fonte: Print de tela do EnzyView.

4.1.4.2. Inibição Não Competitiva

<span id="page-37-1"></span>Parâmetros: I e K<sub>I</sub> (Figura 4.8).

**Figura 4.8** - EnzyView: tela com cinética de inibição não competitiva selecionada.

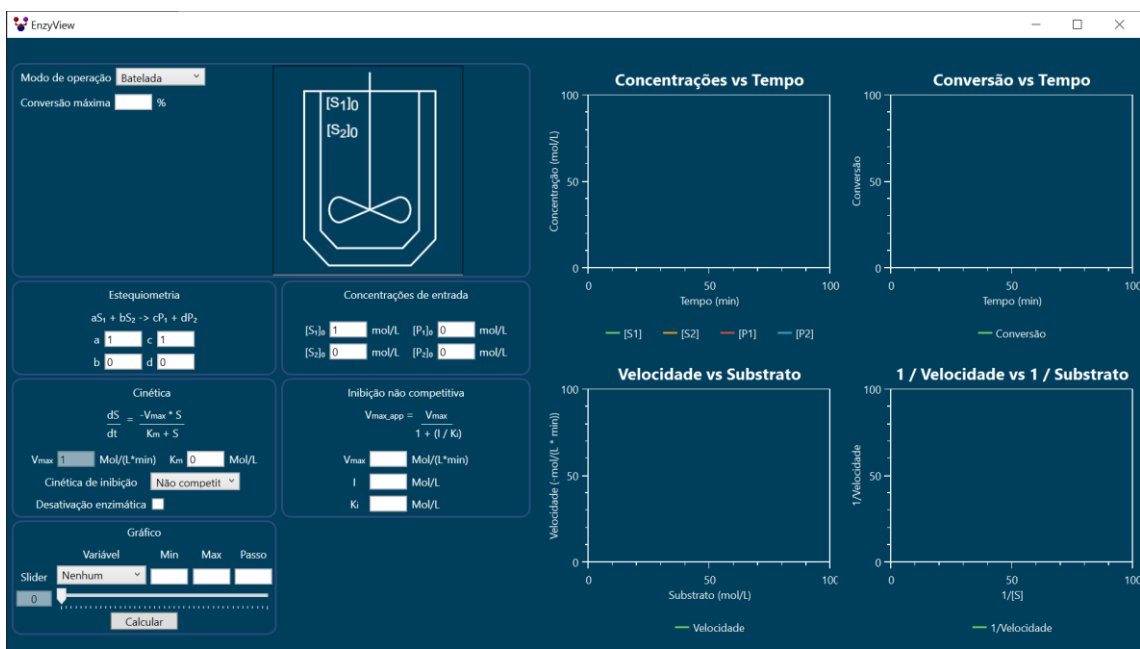

## 4.1.4.3. Inibição Acompetitiva

Parâmetros: I e K<sub>I</sub> (Figura 4.9).

<span id="page-38-0"></span>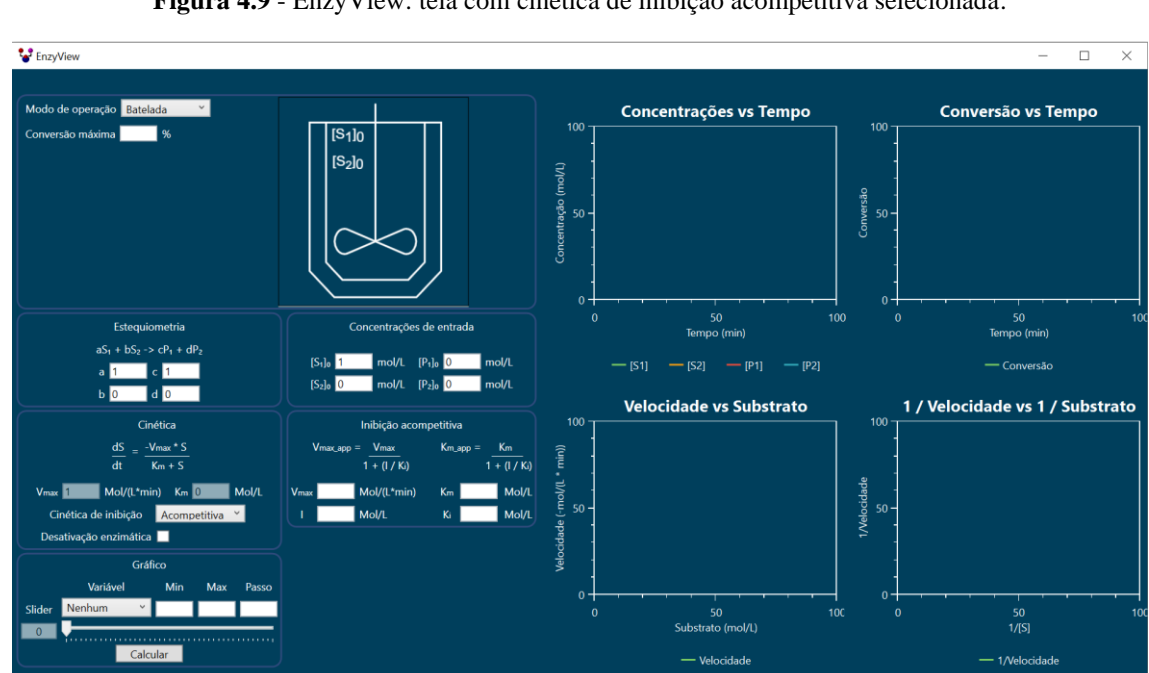

**Figura 4.9** - EnzyView: tela com cinética de inibição acompetitiva selecionada.

Fonte: Print de tela do EnzyView.

4.1.4.4. Inibição Parcialmente Competitiva

Parâmetros: K<sub>I</sub> e K<sub>IS</sub> (Figura 4.10).

<span id="page-39-0"></span>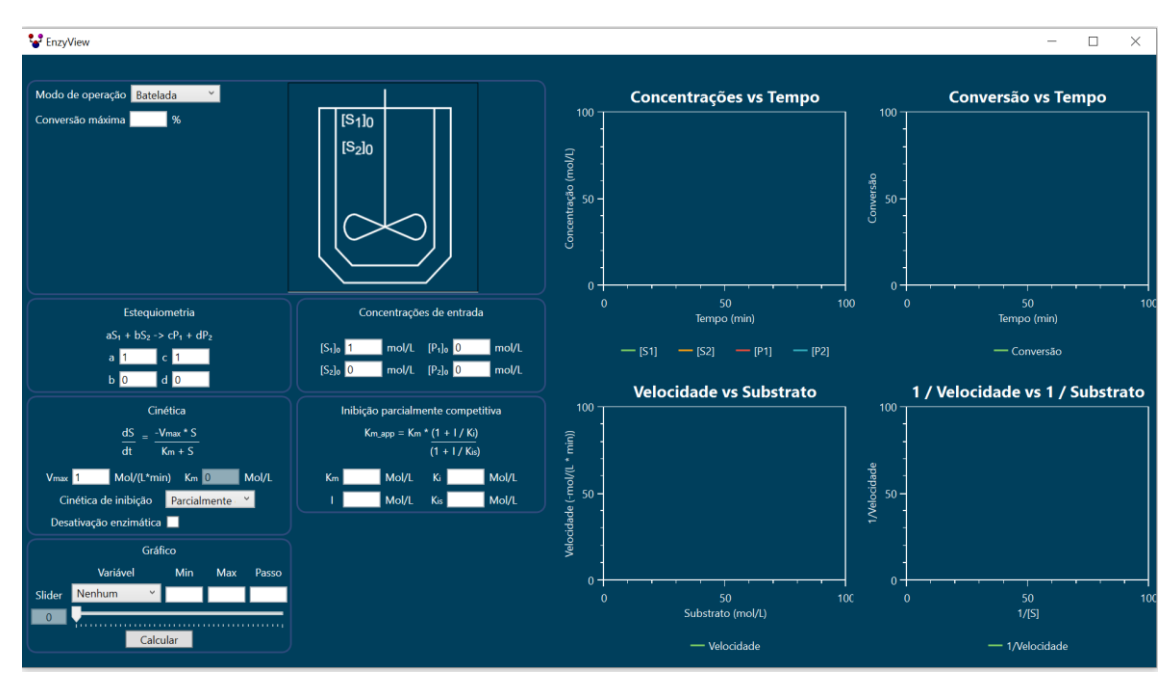

**Figura 4.10** - EnzyView: tela com cinética de inibição parcialmente competitiva selecionada.

Fonte: Print de tela do EnzyView.

4.1.4.5. Inibição Parcialmente Não Competitiva

Parâmetros: I, E<sub>0</sub> e K<sub>I</sub> (Figura 4.11).

**Figura 4.11** - EnzyView: tela com cinética de inibição parcialmente não competitiva selecionada.

<span id="page-39-1"></span>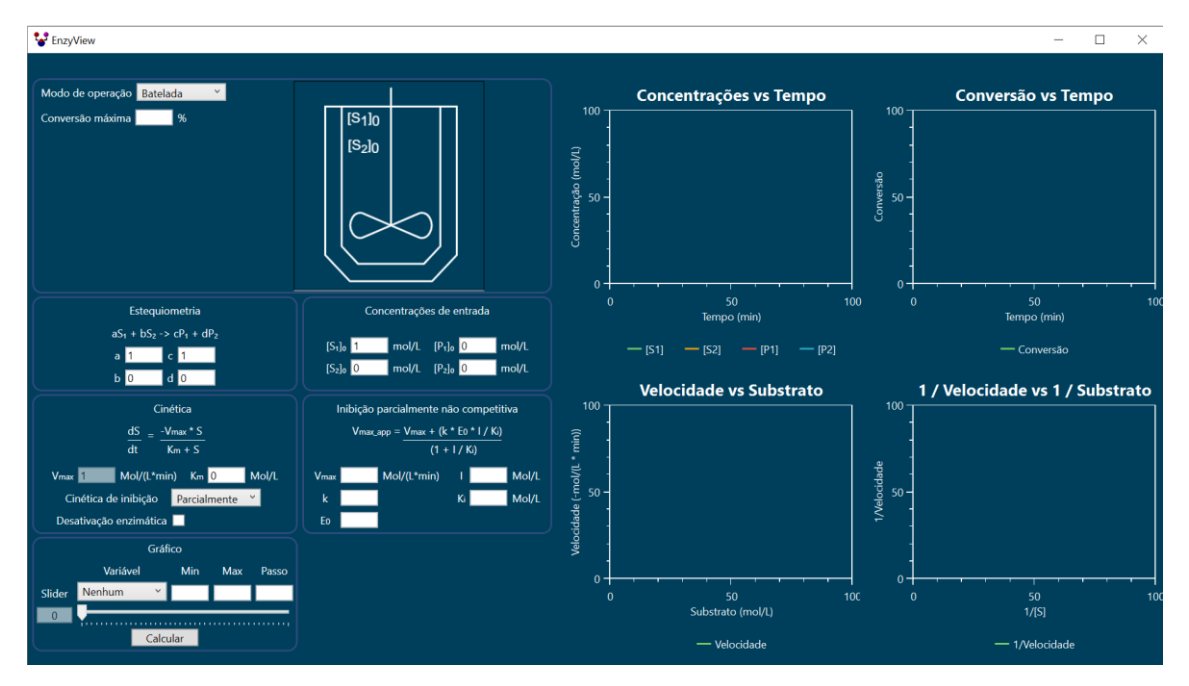

Fonte: Print de tela do EnzyView.

### 4.1.4.6. Inibição Pelo Substrato

Parâmetro: K<sub>SI</sub> (Figura 4.12).

<span id="page-40-0"></span>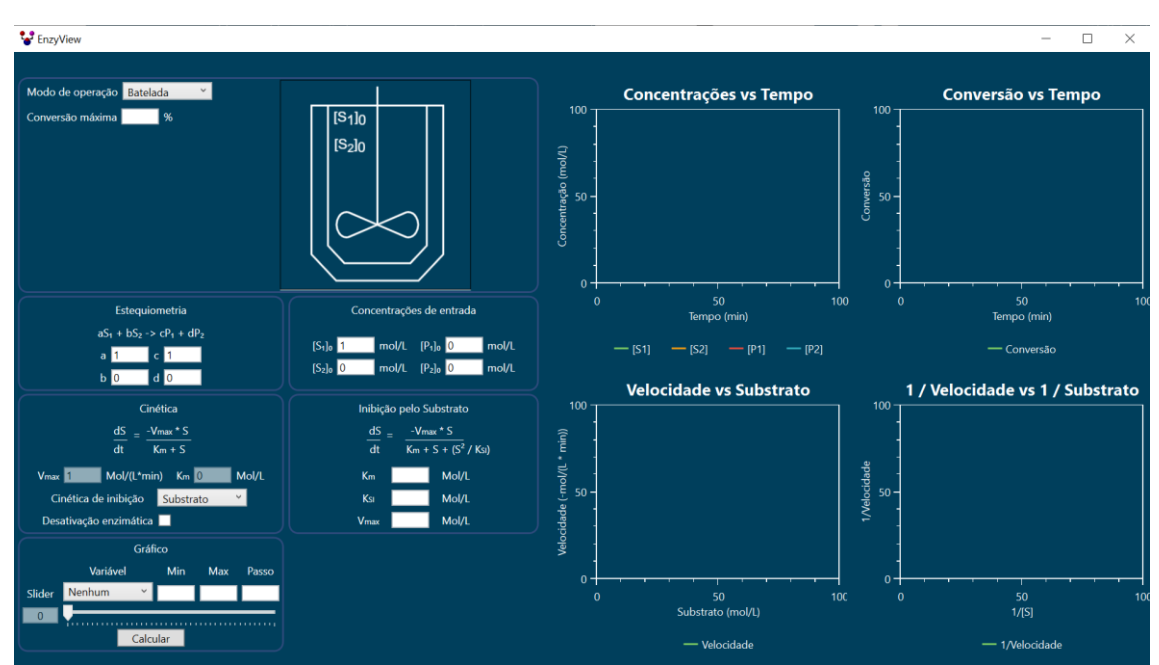

**Figura 4.12**- EnzyView: tela com cinética de inibição pelo substrato selecionada

Fonte: Print de tela do EnzyView.

#### 4.1.4.7. Desativação Enzimática

Se o modo de operação selecionado for batelada é possível realizar simulações com desativação enzimática. Quando ativa (Figura 4.13), uma nova área aparece para que os parâmetros de desativação sejam inseridos (Figura 4.14). É importante notar que, caso além da desativação o usuário tenha selecionado um modelo de inibição que altera o valor de vmax\_ap, esse será o valor considerado para vmax nas simulações com desativação.

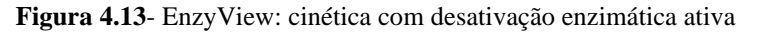

<span id="page-40-1"></span>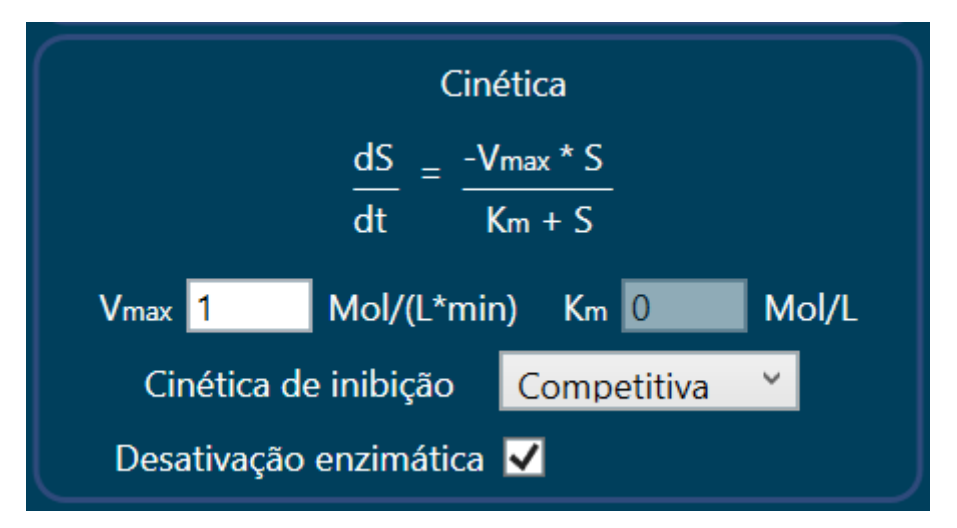

Fonte: Print de tela do EnzyView.

<span id="page-41-0"></span>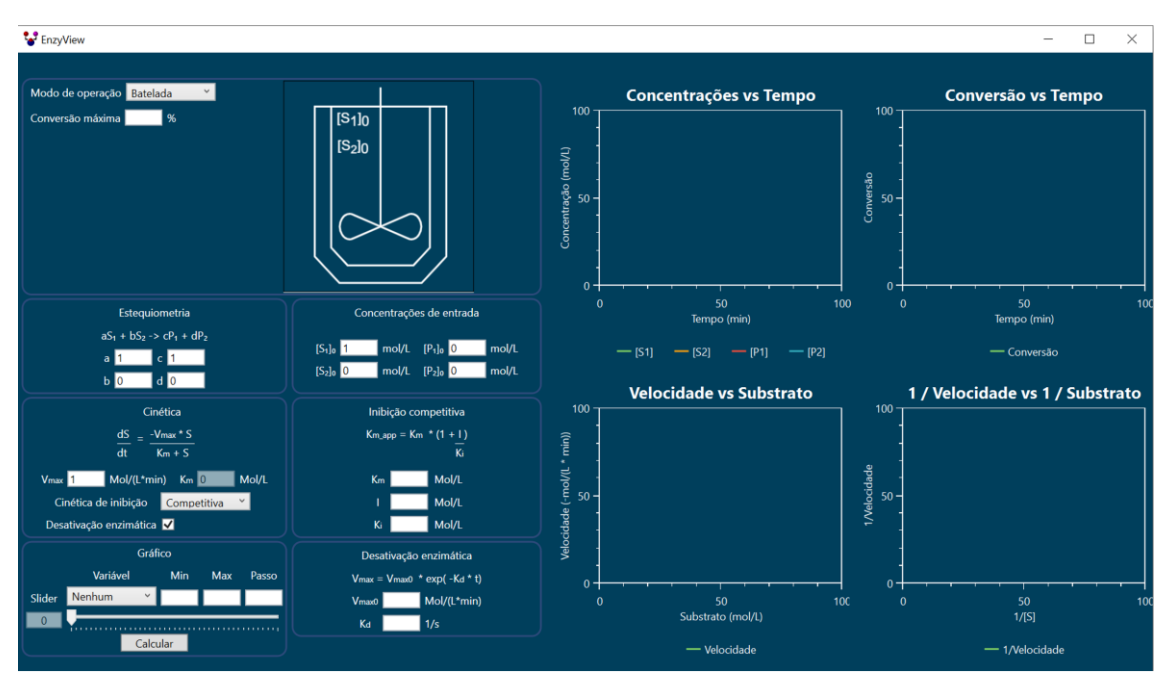

**Figura 4.14** - EnzyView: tela com cinética de desativação enzimática selecionada.

Fonte: Print de tela do EnzyView.

#### <span id="page-41-1"></span>**4.1.5. Gráficos**

Nesta última área existe a opção da utilização de um *slider*. Esta é uma função para facilitar a observação da influência de uma variável (Figura 4.15) no comportamento do reator enzimático. O usuário deve escolher uma variável, sendo essa um dos parâmetros previamente apresentados, definir seus valores mínimo e máximo e o passo, que é o espaçamento entre um ponto e outro de cálculo. Partindo dessas entradas, o programa irá calcular a simulação para cada valor desta variável e, através do slider, o usuário pode rapidamente alterar ela, observando em tempo real a mudança nos gráficos.

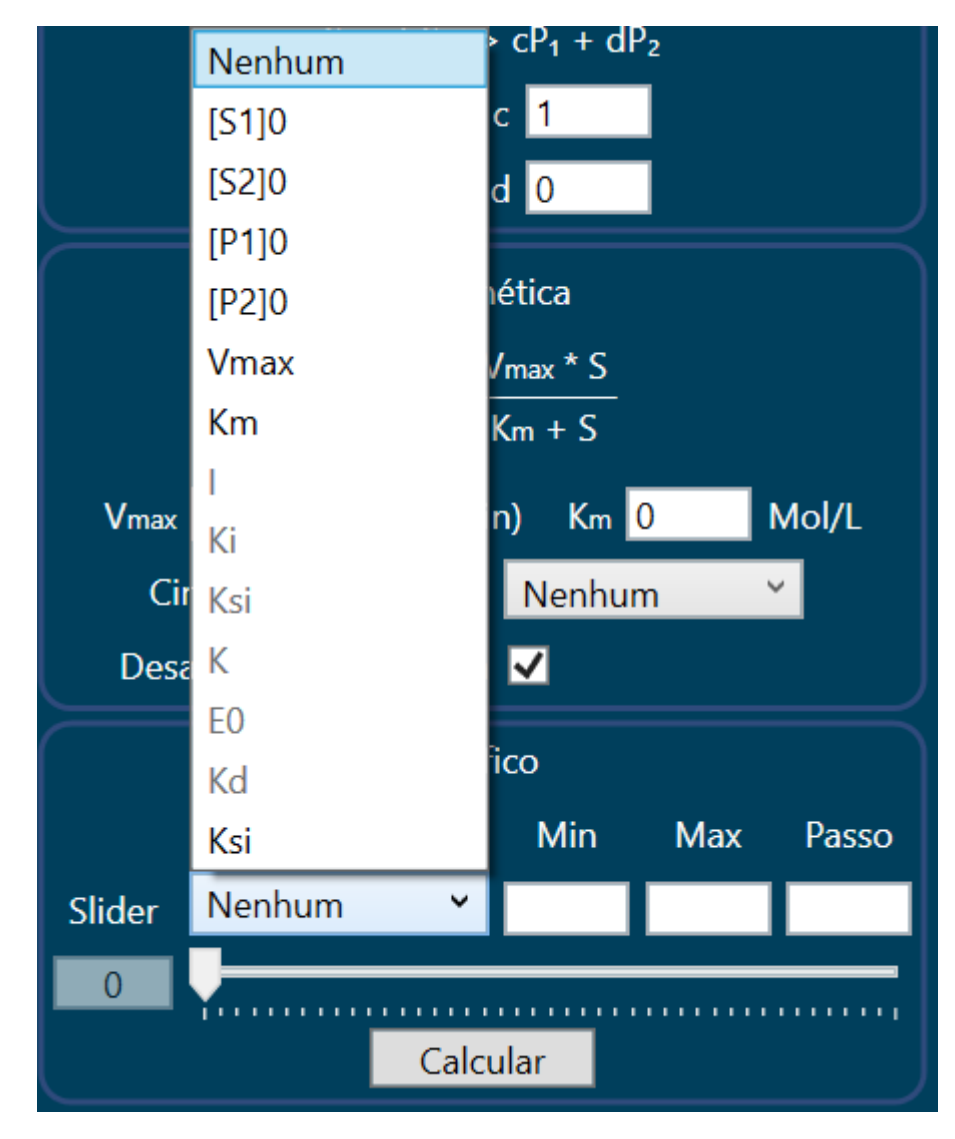

<span id="page-42-0"></span>**Figura 4.15** - EnzyView: tela com janela de seleção de variável para o slider aberta

Por fim, após definir todos os parâmetros necessários, o usuário deve clicar no botão "Calcular" para iniciar a simulação.

## <span id="page-42-1"></span>4.2. PROCESSO DE CÁLCULO

Assim que o botão "Calcular" é pressionado o processo de cálculo da simulação se inicia. Os valores de entrada definidos pelo usuário são coletados e verificados. Caso sejam valores inválidos, o usuário recebe uma mensagem de erro (*warning*) com informações relevantes ao erro (Figura 4.16).

<span id="page-43-0"></span>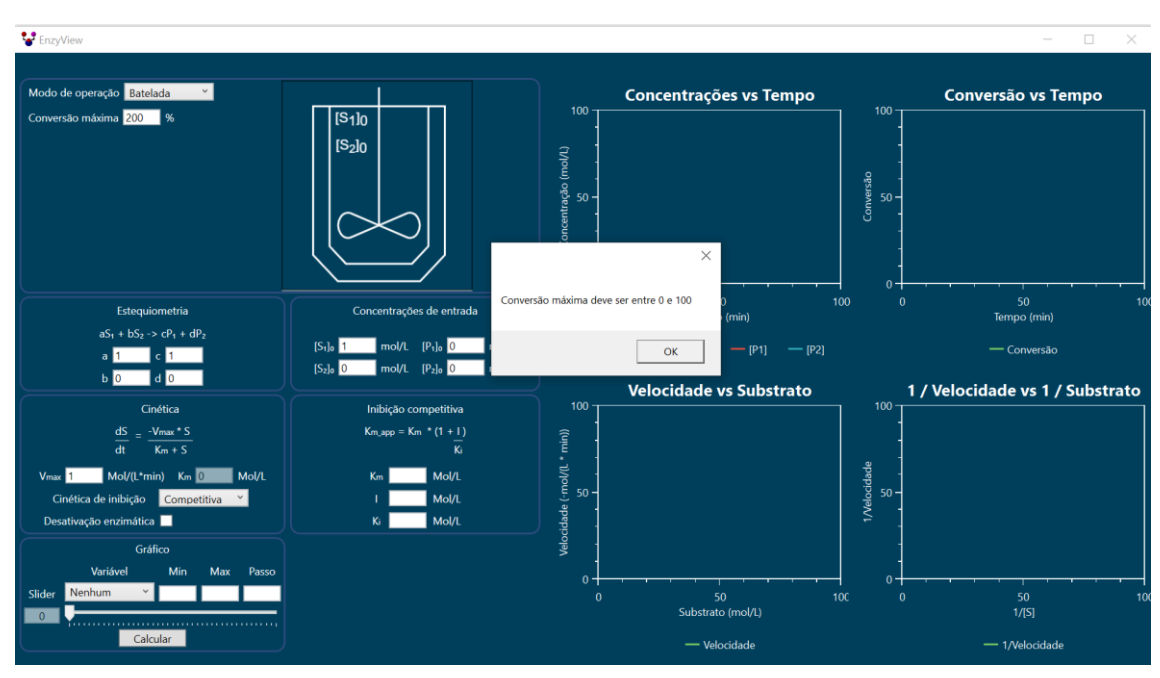

**Figura 4.16** - EnzyView: tela com aviso de entrada com valor inválido.

Partindo do modo de operação escolhido, o programa possui duas rotas possíveis para a simulação, uma para operação em batelada (STR) e outra para operações contínuas (CSTR ou CSTRs em série).

#### <span id="page-43-1"></span>**4.2.1. Simulação do Reator Operado em Batelada**

Para a simulação da operação em batelada, o programa usa da equação de projeto e da cinética enzimática escolhida pelo usuário para gerar os gráficos relacionados.

A integral da equação de projeto (equação 2.58) é calculada usando o método do trapézio com passo de 10<sup>-6</sup> para garantir uma boa aproximação. Durante esse processo de integração numérica, um total de  $10<sup>4</sup>$  pontos de informação são salvos. Cada um desses pontos guarda o valor de tempo, concentração de cada substrato e de cada produto, conversão e a velocidade da reação.

Quando a integral termina de ser calculada, esses pontos são utilizados para a criação dos 4 gráficos relacionados ao modo de operação em batelada (Figura 4.17), neste exemplo foi utilizado  $K_m = 0.03$  da Aspartase (Doran, 2013), e  $V_{max} = 0$ .

<span id="page-44-0"></span>**Figura 4.17** - EnzyView: tela com resultado de uma simulação com modo de operação em batelada selecionado.

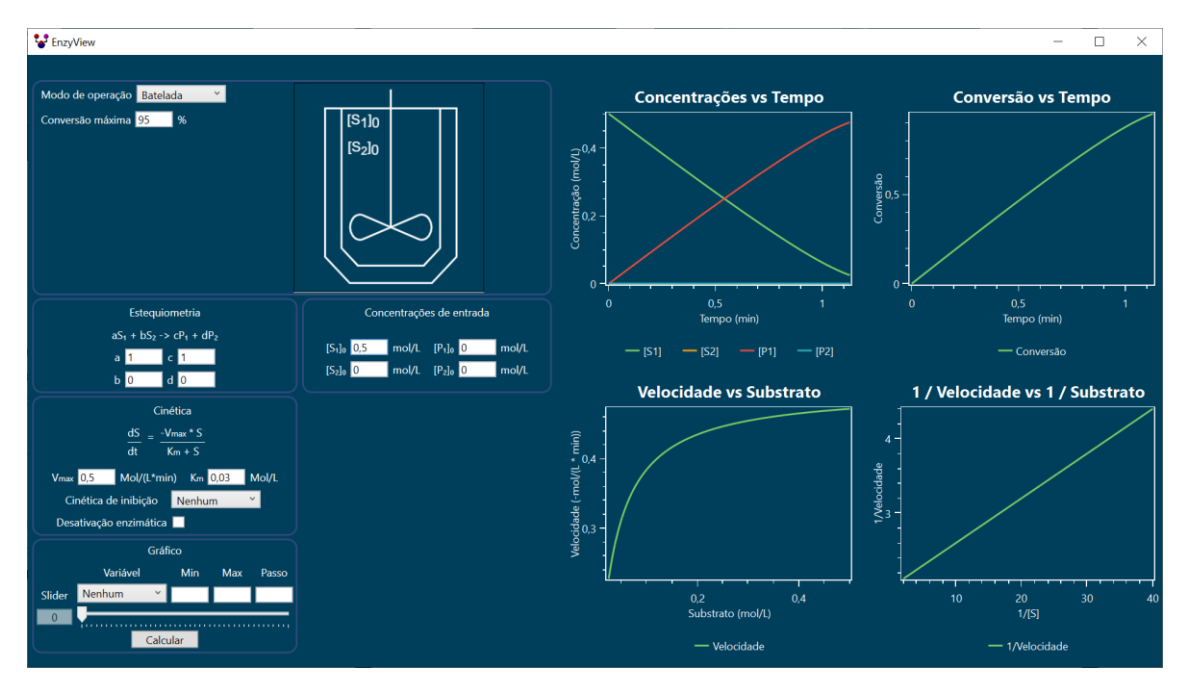

Caso uma variável tenha sido escolhida para o slider, o processo de cálculo é repetido para cada valor da variável (X), considerando:

$$
n = \frac{\max - \min}{\text{passo}} \tag{4.2}
$$

$$
x_i = \min + i * passo \tag{4.3}
$$

$$
0 \le i \le n \tag{4.4}
$$

onde max, min e passo são as entradas que o usuário deve inserir para o slider. Para cada um dos valores, os pontos de informação são salvos, permitindo que o usuário mude o valor do slider sem depender do computador recalcular a simulação a cada mudança. Por exemplo, caso K<sub>m</sub> seja selecionado como variáveis do slider um valor mínimo de 5, máximo de 35 e passo de 10, é possível observar os efeitos desta variável (Figuras 4.18, 4.19, 4.20 e 4.21).

<span id="page-45-0"></span>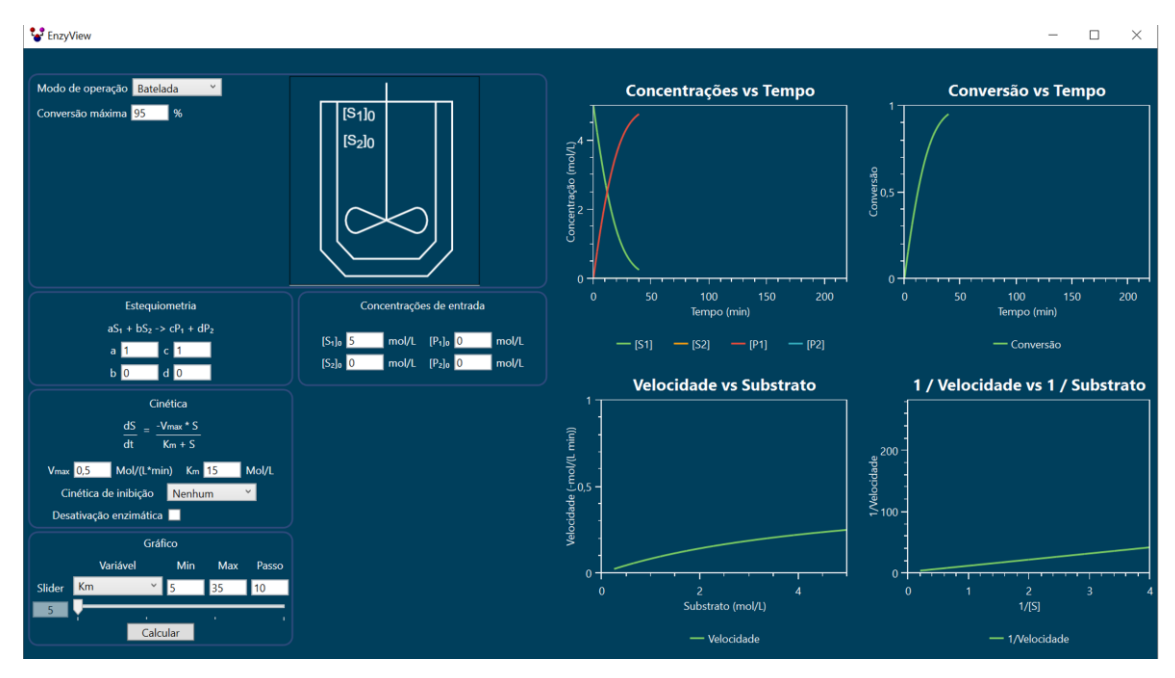

**Figura 4.18** - EnzyView: tela com  $K_m$  selecionado como variável de slider,  $K_m = 5$ 

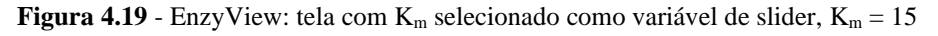

<span id="page-45-1"></span>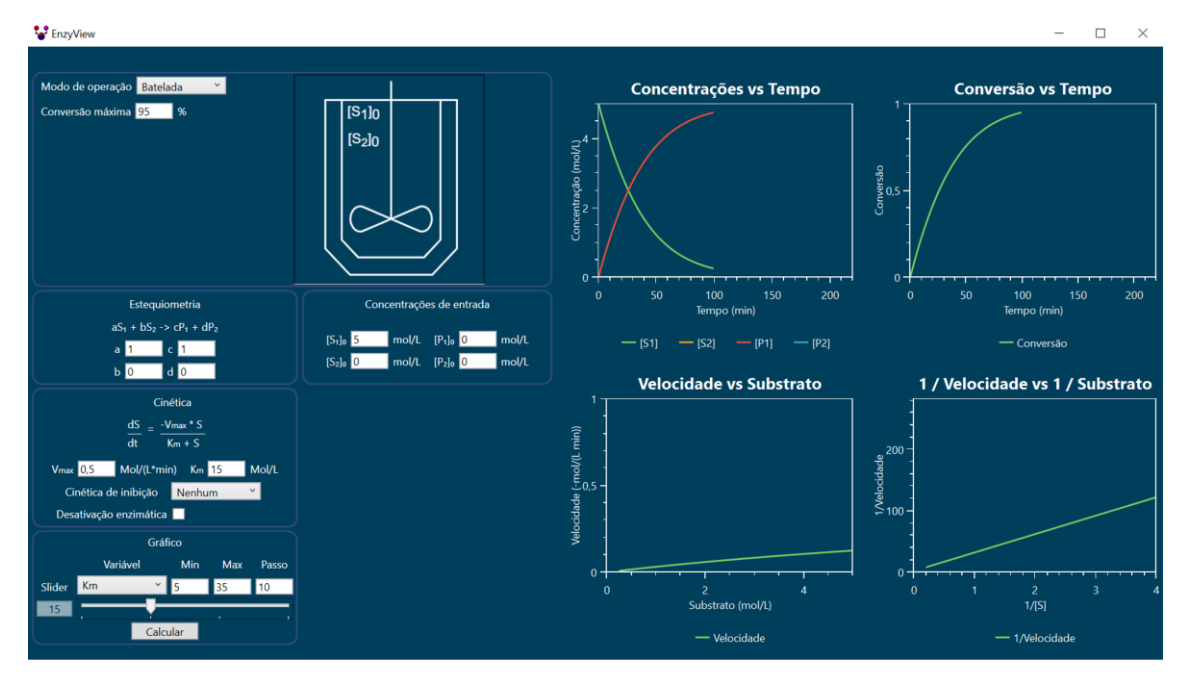

Fonte: Print de tela do EnzyView.

<span id="page-46-0"></span>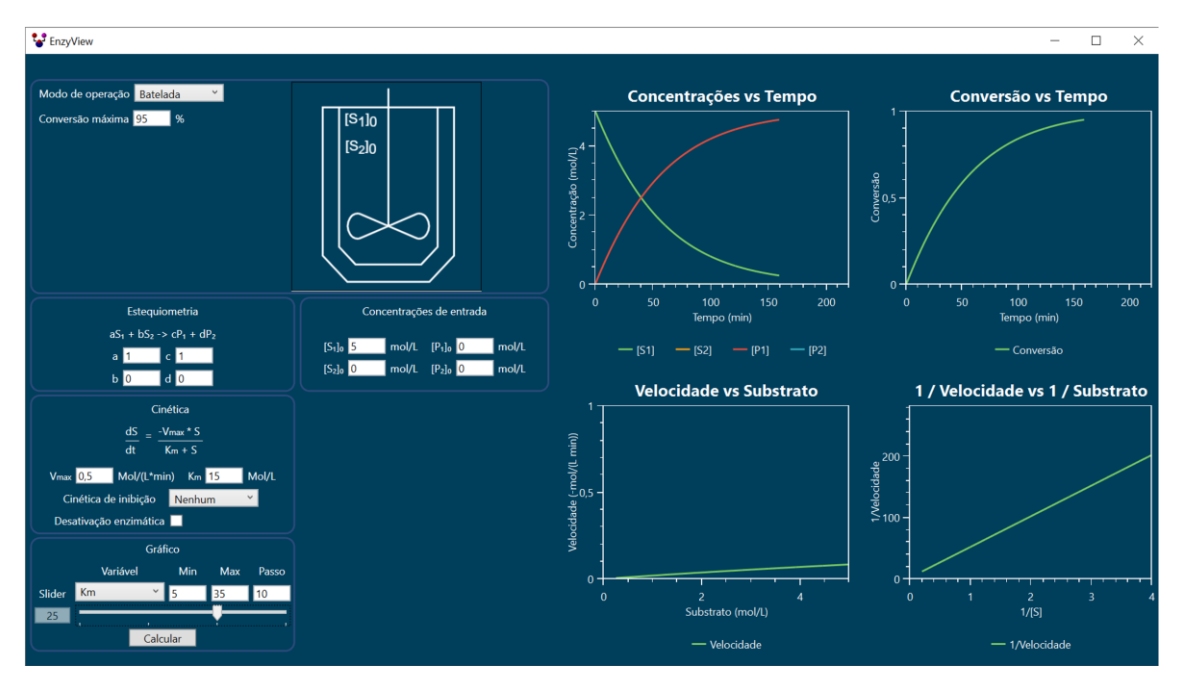

**Figura 4.20** - EnzyView: tela com  $K_m$  selecionado como variável de slider,  $K_m = 25$ 

<span id="page-46-1"></span>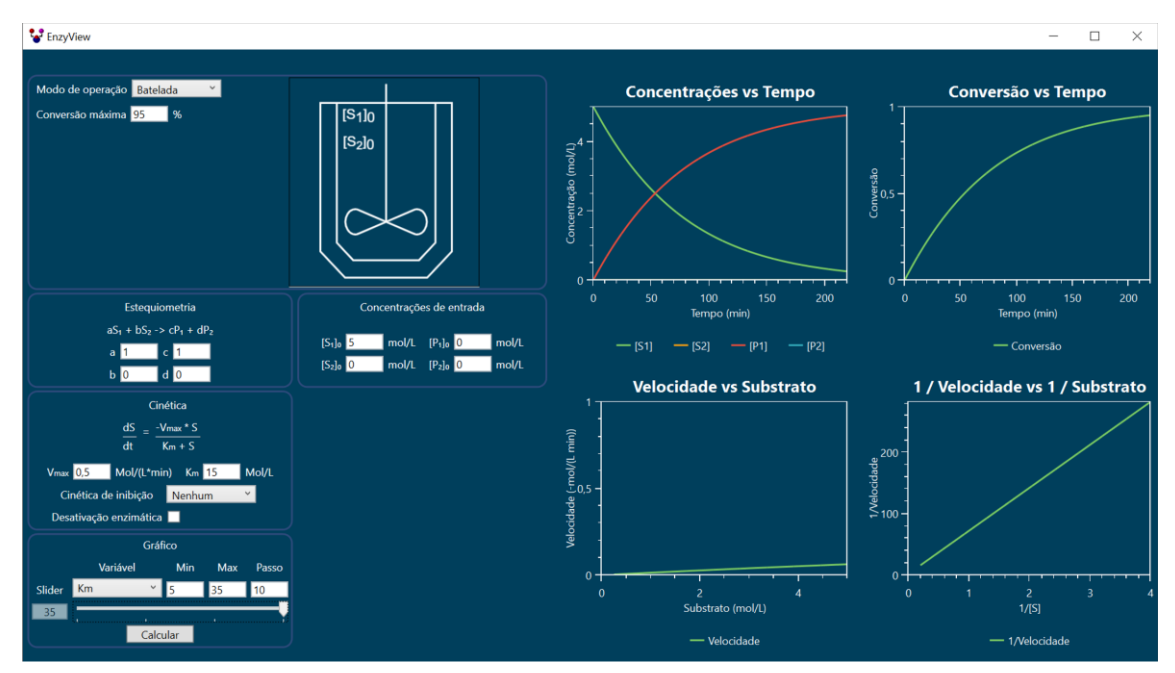

**Figura 4.21** - EnzyView: tela com  $K_m$  selecionado como variável de slider,  $K_m = 35$ 

Fonte: Print de tela do EnzyView.

# <span id="page-46-2"></span>**4.2.2. Simulação do Reator na Forma Contínua no Estado Estacionário (CSTR ou CSTRs em série)**

Para simular este modo de operação uma pequena modificação na equação de projeto é realizada, obtendo a equação 4.5 que segue:

$$
0 = \frac{F S_0 X}{-v} - V \tag{4.5}
$$

Com essa mudança é possível utilizar o método da bissecção para calcular o valor da conversão em cada reator. Nesse caso, apenas um ponto de informação é salvo por reator, uma vez que cada um deles está em estado estacionário.

Os gráficos gerados possuem um formato de "escada" (Figura 4.22), devido ao fato que nos pontos do eixo X de valores inteiros. que correspondem ao valor do número do reator (1, 2, 3...) é criada uma linha vertical que representa a mudança de propriedades da corrente de entrada e saída. Nos pontos entre valores inteiros é criada uma linha horizontal representando que a corrente que sai de um reator é a corrente que alimenta o próximo.

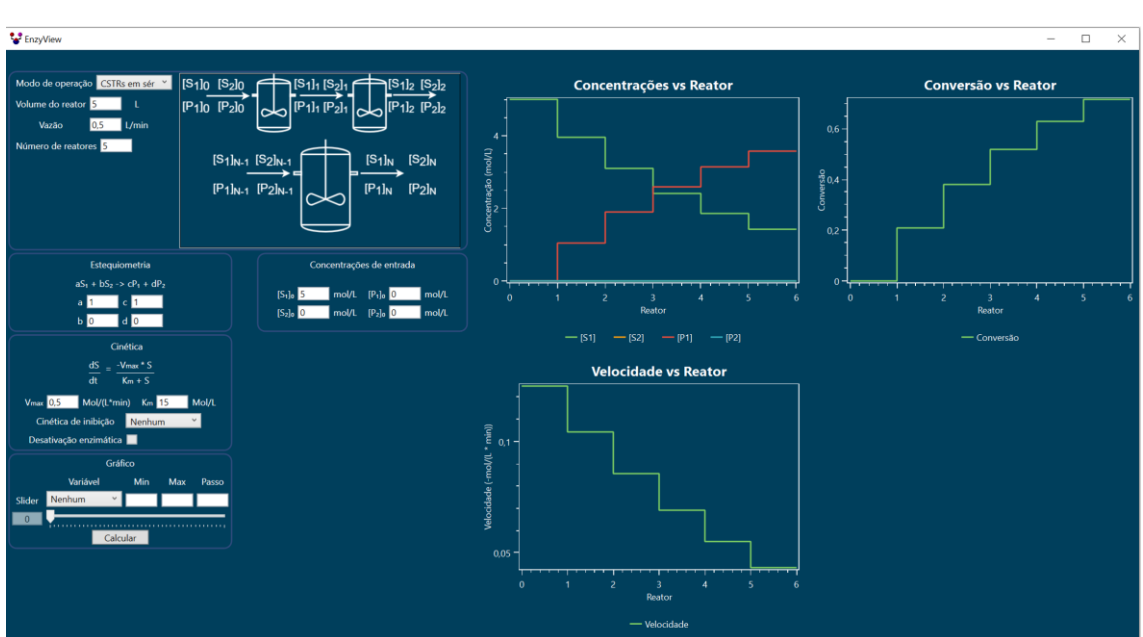

<span id="page-47-0"></span>**Figura 4.22** - EnzyView: tela com resultado de uma simulação com modo de operação contínua no estado estacionário com CSTRs em série.

Fonte: Print de tela do EnzyView.

#### <span id="page-47-1"></span>**4.2.3. Funções do gráfico**

Os gráficos criados possuem algumas funcionalidades, quais sejam:

- Mover a posição da visualização: Clicar com o botão direito e mover o mouse.
- Zoom: Girar o botão de rolagem do mouse.
- Zoom por retângulo: Clicar com a roda do mouse e arrastar para determinar o retângulo de zoom.
- Resetar a visualização: Clicar botão "Home" do teclado
- Copiar o gráfico: Clicar botão "Ctrl + C". Nesse caso, é possível colar o gráfico como imagem em outros programas como o Word.
- Tracker: clicar com botão esquerdo do mouse.

O Tracker é uma forma de visualizar o valor de um ponto do gráfico, ao clicar com o botão esquerdo do mouse sobre uma das curvas existentes, uma caixa aparece com as informações sobre o ponto (Figura 4.23).

<span id="page-48-0"></span>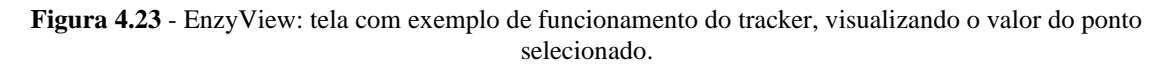

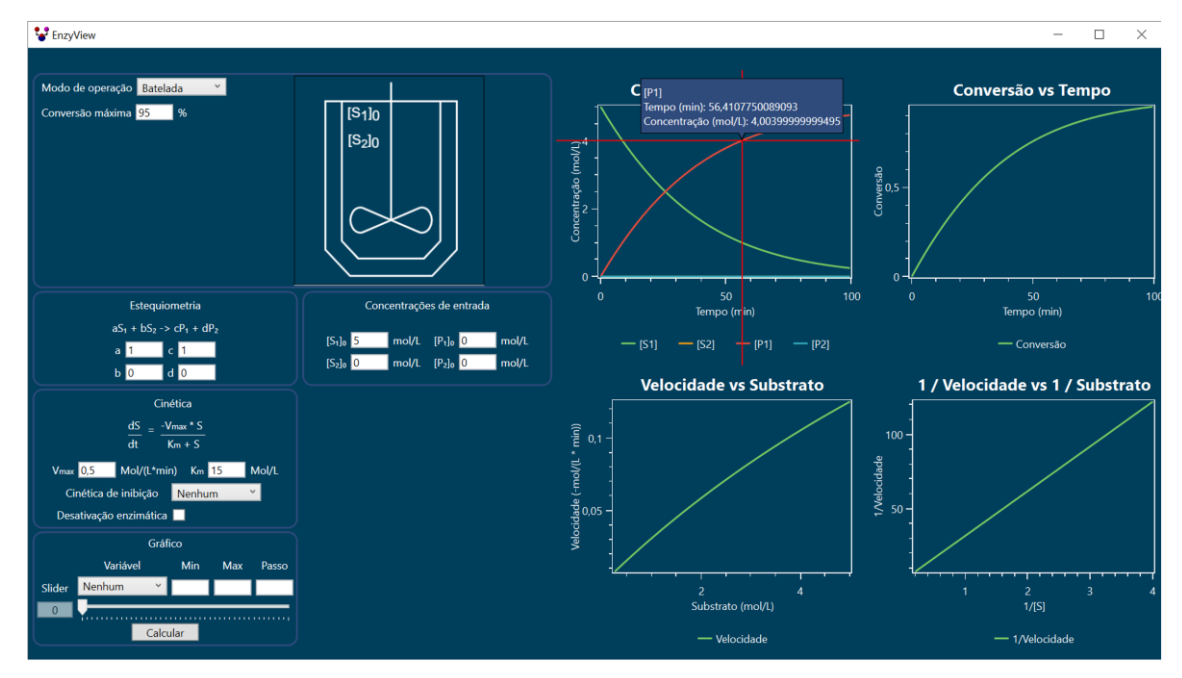

Fonte: Print de tela do EnzyView.

## <span id="page-48-1"></span>**5. CONSIDERAÇÕES FINAIS**

O programa desenvolvido tem o intuito de facilitar o estudo, ensino e compreensão de reações enzimáticas através de visualizações dos seus comportamentos em diferentes modos de operação. São possíveis simulações usando diferentes modos de operação do reator (batelada, CSTR e CSTRs em série) em conjunto dos modelos cinéticos já consolidados para este tipo de reação (sem inibição, com inibições competitiva, não competitiva, acompetitiva, parcialmente competitiva, parcialmente não competitiva, pelo substrato e com desativação enzimática).

A interface do programa foi construída com o intuído de não ser necessário conhecimento específico sobre o seu funcionamento para que as simulações sejam realizadas, tornando este um software *user friendly.*

No seu estado atual o EnzyView já é capaz de simular diversas reações

enzimáticas, no entanto ainda existe espaço para melhorias futuras, como a inclusão de novos modelos cinéticos, a implementação de outros modos de operação do reator (batelada alimentada e batelada repetida), o uso de sistemas com enzimas imobilizadas (STR e reator deleito fixo), habilitar a função do usuário de inserir pontos experimentais e visualizar os ajustes de modelos, bem como a implementação de algoritmo para a estimativa de parâmetros cinéticos.

# <span id="page-49-0"></span>**6. REFERÊNCIAS**

KÜHNE, Wilhelm. Ueber das Verhalten verschiedener organisirter und sog ungerformter Fermente. Naturhistorisch-Medizinischer Verein, Heidelberg, p. 190 – 193, 1877.

BUCHNER, Eduard. Alkoholische Gährung ohne Hefezellen. Berichte der deutschen chemischen Gesellschaftsem, [s. l.], v. 30, p.117-124, Jan-Abr 1897.

SUMNER, James B. The isolation and Crystallization of the Enzyme Urease Preliminary Paper. The Journal of Biological Chemistry, [s. l.], v69, p. 435-441, 1926.

JOHNSON, Kenneth A.; GOODY, Roger S. The Original Michaelis Constant: Translation of the 1913 Michaelis-Menten Paper. Biochemistry, [s. l.], v.50, p. 8264- 8269, set 2011.

DORAN, Pauline M. Bioprocess Engineering Principles. 2. ed. United Kingdom: Elsevier, 2013.

MARZZOCO, Anita; TORRES, Bayardo B. Bioquímica Básica. 2. ed. Rio de Janeiro: Guanabara Koogan, 1999.

BALAGURUSAMY, E. Numerical Methods. New Delhi: Tata McGraw-Hill Publishing, 1999

YUSHKOVA, Ekaterina D. *et al.* Application of Immobilized Enzymes in food Industry. Journal of agricultural and food chemistry, 67, 11553-11567, 2019.

BASSO, Alessandra; Serban, Simona. Industrial applications of immobilized enzymes – A review. Molecular Caralysis 479, 2019.

EBAID, Reham *et al.* Recent trends in hyperthermophilic enzymes production and future perspectives for biofuel industry: A critical review. Journal of Cleaner Production 238, 2019.

OLIVEIRA, C.M.; Jesus, C.D.F.; Ceneviva, L.V.S.; Silva, F.H.; Cruz, A.J.G.; Costa,

C.B.B.; Badino, A.C. ANABIOPLUS: A NEW PACKAGE FOR PARAMETER ESTIMATION AND SIMULATION OF BIOPROCESSES. Brazilian Journal of Chemical Engineering, Vol. 34, No 04, p. 1065-1082, Outubro – Dezembro 2017.

AEHLE, Wolfgang. Enzymes in Industry. 3. ed. The Nertherlands: WILEY-VCH, 2007.

FOGLER, H. Scott. Elements of Chemical Reaction Engineering. 4. ed. United States: Pearson Education, 2006.

MICROSOFT Docs. Windows Presentation Foundation documentation. Disponível em: <https://docs.microsoft.com/en-us/dotnet/desktop/wpf/?view=netdesktop-5.0>. Acesso em 06 de junho de 2021.

VISUAL Studio 2019. Disponível em: <https://visualstudio.microsoft.com/pt-br/vs/>. Acesso em 06 de junho de 2021.

# <span id="page-51-0"></span>**ANEXO A – Link para download**

https://github.com/Zortru/EnzyView